# **EKONOMICKÁ UNIVERZITA V BRATISLAVE**

# **FAKULTA PODNIKOVÉHO MANAŽMENTU**

Evidenčné číslo: 104006/B/2022/36124048424643844

# **VYUŽITIE NEŠTANDARDNÝCH APLIKÁCIÍ BALÍKA OFFICE 365 V PODNIKU**

**Bakalárska práca**

**2022 Daniela Gagová**

# **EKONOMICKÁ UNIVERZITA V BRATISLAVE FAKULTA PODNIKOVÉHO MANAŽMENTU**

# **VYUŽITIE NEŠTANDARDNÝCH APLIKÁCIÍ BALÍKA OFFICE 365 V PODNIKU**

# **Bakalárska práca**

**Študijný program:** Ekonomika a manažment podniku

**Študijný odbor:** ekonómia a manažment

**Školiace pracovisko:** Katedra informačného manažmentu

**Vedúci záverečnej práce:** Ing. Peter Zahradník

**Bratislava 2022 Daniela Gagová**

# **Poďakovanie**

Chcela by som sa poďakovať môjmu vedúcemu bakalárskej práce Ing. Petrovi Zahradníkovi za jeho čas, pomoc, ochotu a pripomienky. Taktiež veľká vďaka konateľovi a zamestnancovi spoločnosti alu-one SLOVAKIA, s. r. o. za poskytnutie potrebných informácií pre moju prácu.

# **ABSTRAKT**

GAGOVÁ, Daniela: *Využitie neštandardných aplikácií balíka Office 365 v podniku.* – Ekonomická univerzita v Bratislave. Fakulta podnikového manažmentu; Katedra informačného manažmentu. – Vedúci záverečnej práce: Ing. Peter Zahradník. – Bratislava: FPM EU, 2022, 52 s.

Cieľom záverečnej práce je aplikovať jednotlivé neštandardné aplikácie balíka Office 365 a uplatniť ich vo vybranom podniku. V práci sa zameriavame najmä na šetrenie času, nákladov a efektívnosť v pracovnom prostredí pomocou softvérového vybavenia Office 365. Zavedenie tohto balíka pre podniky predstavuje mnoho výhod, ale možno aj pár nevýhod. Ďalším cieľom je vypočítať ekonomickú náročnosť balíka na 1 rok vo vybranom podniku. V práci tiež opisujeme možnosti ochrany údajov pomocou cloud computingu a celkové zabezpečenie dát. Práca je rozdelená do 5 kapitol. Obsahuje 3 tabuľky, 3 grafy a 16 obrázkov. Prvá kapitola obsahuje opis základných pojmov ako je cloud computing, MS Office a opis neštandardných aplikácií. Druhá kapitola obsahuje hlavný cieľ, ktorý vieme dosiahnuť zadanými čiastkovými cieľmi. Ďalšia kapitola obsahuje metódy skúmania a opis vybraného podniku. Štvrtá kapitola obsahuje opis a postupy práce vo vybraných aplikáciách v spoločnosti alu-one SLOVAKIA, s. r. o. Výsledkom riešenia danej problematiky je zefektívnenie podnikových procesov, úspora nákladov a lepšia komunikácia v celej organizácií, ako aj na jednotlivých oddeleniach. V záverečnej kapitole píšeme o dosiahnutých výsledkoch a navrhujeme riešenia a odporúčania pre spoločnosť.

# **Kľúčové slová:**

Office 365, cloud computing, MS Teams, neštandardné aplikácie

# **ABSTRACT**

GAGOVÁ, Daniela: *Usage of non-standard Office 365 applications in business.* – University of Economics in Bratislava. Faculty of Business Management; Department of Information Management. – Thesis supervisor: Ing. Peter Zahradník. – Bratislava: FPM EU, 2022, 52 p.

The aim of this thesis is to apply particular non-standard applications of Office 365 and utilise them within a selected company. In the thesis, we aim mostly at saving time and expenses and the efficiency in work environment with the help of Office 365 software. Incorporation of this package for companies presents many advantages, but some disadvantages as well. The next aim is to calculate the annual economical difficulty of the package in the selected company. In the thesis, we also describe the possibilities of data protection through cloud computing and general data security. The thesis is divided into five chapters. It contains three charts, three graphs and sixteen pictures. The first chapter contains a description of basic terms, such as cloud computing, MS Office, and description of nonstandard applications. The second chapter contains the main aim of this thesis, which we can achieve through given partial aims. The next chapter contains methods of examination and description of the selected company. The fourth chapter contains a description and procedures of work in the selected applications within alu-one SLOVAKIA, s. r. o. company. The result of solving this problem is streamlining of company procedures, expenses saving and a better communication within the whole organisation, as well within particular departments. In the final chapter, we write about achieved results and we propose solutions and recommendations for the company.

#### **Key words:**

Office 365, cloud computing, MS Teams, non-standard applications

# Obsah

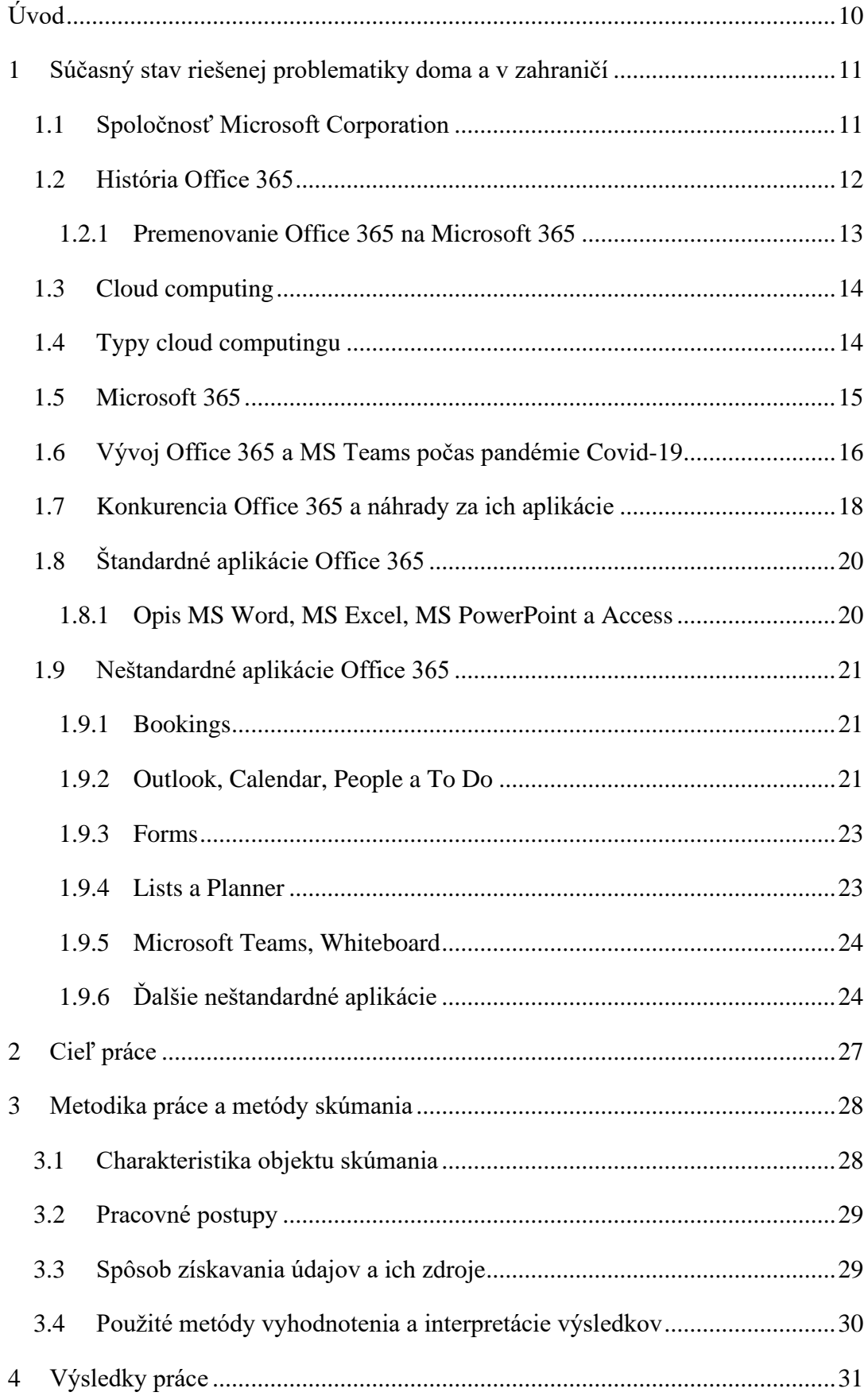

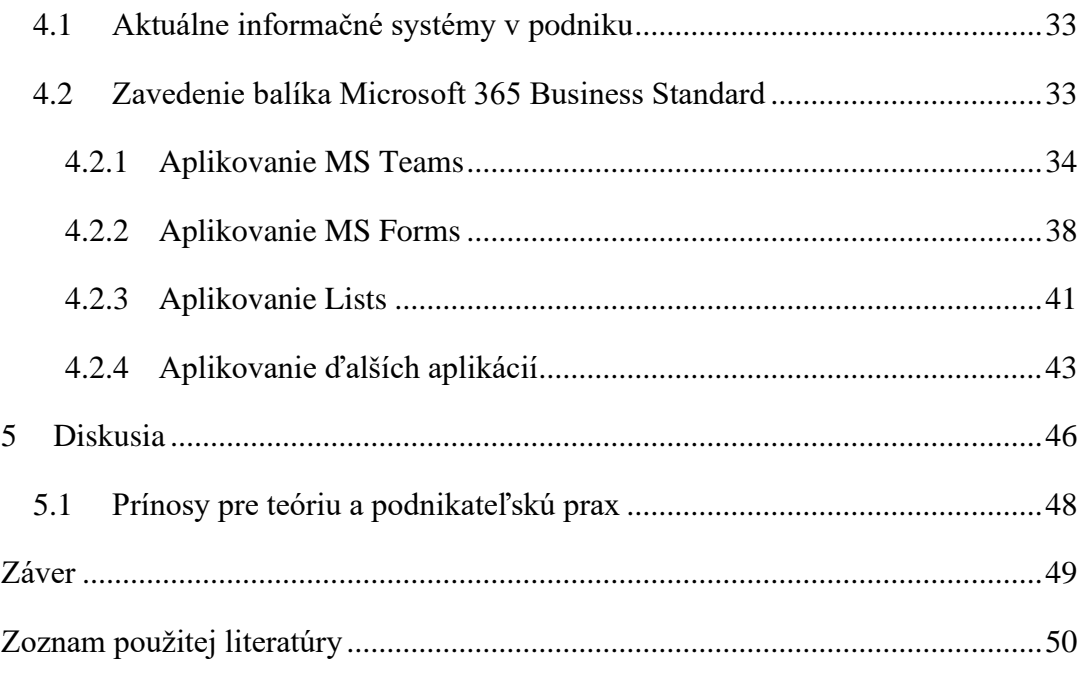

# **Zoznam obrázkov**

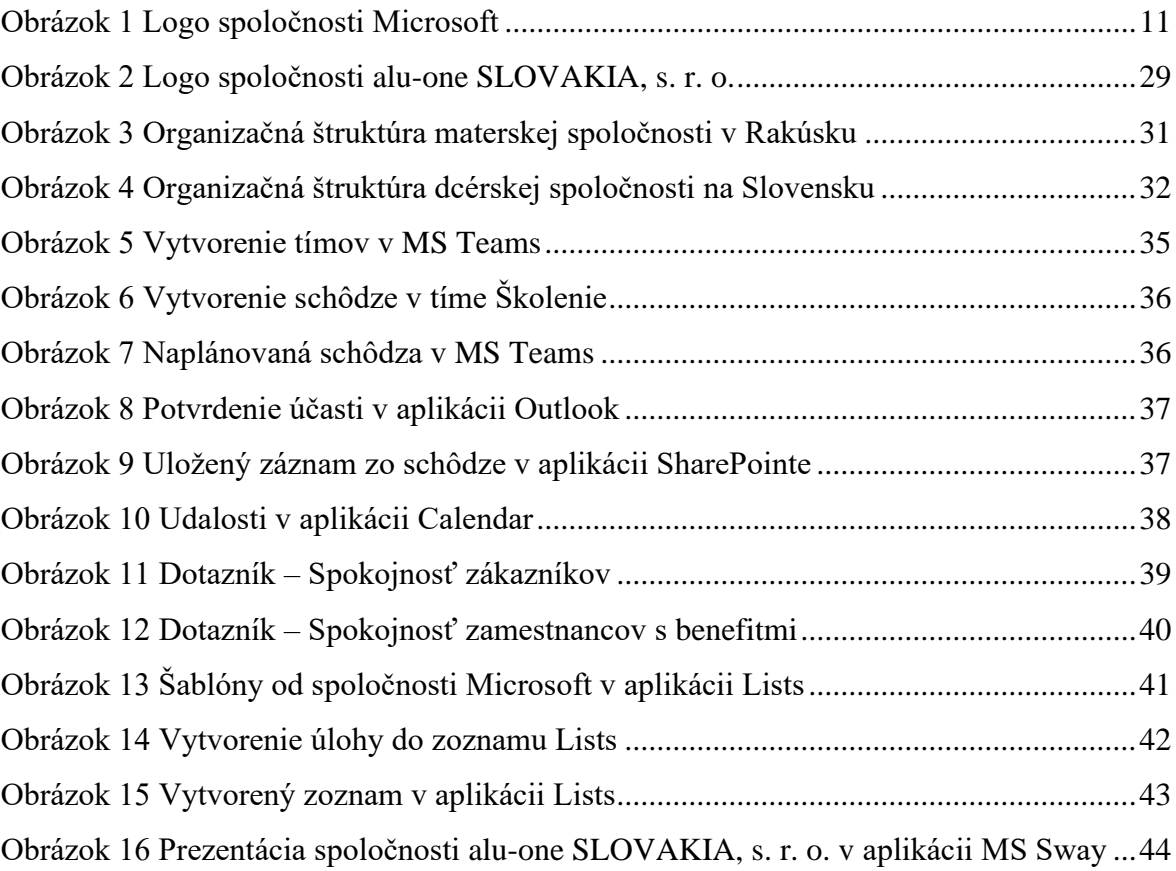

# **Zoznam tabuliek**

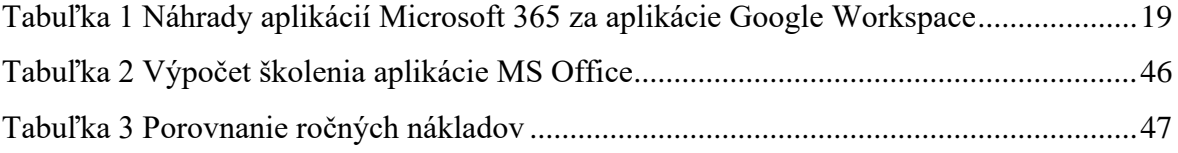

# **Zoznam grafov**

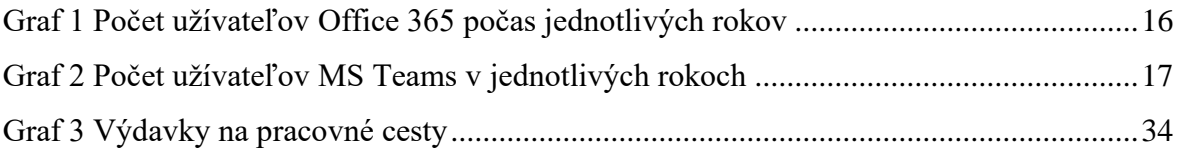

# **Úvod**

<span id="page-9-0"></span>Bakalárska práca je zameraná najmä na kancelársky balík Office 365 a jeho neštandardné aplikácie. V súčasnej dobe je mnoho softvérov, ktoré sú dôležité na chod organizácie. Softvéry slúžia najmä na uľahčenie podnikových procesov, prípadne zvyšujú efektívnosť podnikov, alebo znižujú náklady. Svet už dnes nie je taký, ako kedysi. Vývoj technológií veľmi rýchlo napreduje a má veľký dopad na podniky. Mnohé spoločnosti sa musia prispôsobiť novodobým trendom, ktoré nastali počas posledných 30-tich rokov. Robotizácia, umelá inteligencia, nové technológie a inovácia, tomuto všetkému čelia mnohé podniky každodenne. Bakalárska práce je zameraná na najznámejší a najpopulárnejší kancelársky balík Office 365, ktorý mnohé spoločnosti používajú takmer na celom svete.

Hlavným cieľom bakalárskej práce je aplikovať kancelársky balík Office 365 na konkrétny podnik ukázať, ako sa dá efektívne využívať v podnikovom prostredí. Ďalším cieľom je opísať neštandardné aplikácie, pretože Office 365 dnes netvorí iba MS Word, MS Excel či MS PowerPoint, ale dnes je oveľa komplexnejším a sofistikovanejším systémom.

Bakalársku prácu tvorí 5 hlavných kapitol. V prvej kapitole opisujeme súčasný stav riešenej problematiky doma a v zahraničí, kde môžeme nájsť základné teoretické pojmy ako Microsoft Corporation, MS Office, MS Teams a jeho vývoj počas pandémie, cloud computing, ale taktiež opis jednotlivých aplikácií, ktoré nám kancelársky balík ponúka, ktorými sú napríklad Word, Excel, ale aj tie menej známe, ako Sway, Kaizala, Planner alebo To Do.

V druhej kapitole sme si stanovili hlavný cieľ práce a tiež sme si určili čiastkové ciele práce. Tretia kapitola má názov Metodika práce a metódy skúmania, kde sme si charakterizovali podnik alu-one SLOVAKIA, s. r. o., určili sme si metódy a postupy skúmania tohto podniku, ako aj metódy a zdroje informácií pri písaní práce.

Štvrtá kapitola obsahuje praktickú časť, kde sme do vybraného podniku zavádzali netradičné aplikácie. Konkrétne sme videli uplatnenie aplikácií MS Teams, MS Forms, Planner, Sway, Outlook a Calendar, avšak spoločnosť by využila aj viac aplikácií. Na písanie praktickej časti nám poslúžili teoretické poznatky z predošlých kapitol.

V záverečnej kapitole opisujeme efektívnosť jednotlivých aplikácií a hodnotíme ich užitočnosť v podniku.

# **1 Súčasný stav riešenej problematiky doma a v zahraničí**

<span id="page-10-0"></span>Office 365 v dnešnej dobe nezahŕňa iba Word, Excel, PowerPoint, ako sme si doteraz mysleli. Na časy kedy sme si kupovali krabicu so softvérom, už môžeme zabudnúť. Office 365 v dnešnej dobe predstavuje súbor programov a služieb, ktoré zabezpečujú chod celkového podniku od vrcholového riadenia až po najnižšie stupne v organizácii. Office 365 poskytuje aj cloudové úložisko pre všetky údaje v podniku. Kancelárky balík v dnešnej dobe dokáže prepojiť celý podnik. Office 365 funguje pre Windows, MacOS, iOS aj Android. Kancelársky balík dokáže prepojiť počítače, notebooky, tablety aj mobily na všetkých podnikových úrovniach.

## **1.1 Spoločnosť Microsoft Corporation**

<span id="page-10-1"></span>Spoločnosť Microsoft Corporation ponúka širokú škálu programov, systémov, aplikácií a iných softvérových produktov. Spoločnosť vydáva aj knihy a ponúka nástroje na vývoj softvéru. Taktiež je vývojárom videohier, ponúka herné príslušenstvo a vyrába hybridy tabletov a počítačov. Ponúka aj rôzne služby, ako napríklad cloudové riešenia pre podniky aj bežných užívateľov, podporu a poradenstvo. Spoločnosť Microsoft má výskumné laboratóriá v Ázii (Čína, India), v Európe (Anglicko) a v Amerike (New York, Kanada).<sup>1</sup>

Za zakladateľov tejto korporácie považujeme Billa Gatesa a Paula G. Allena, ktorí pochádzali zo Seattlu a spoločnosť založili v roku 1975. V roku 1986 sa akcie Microsoftu prvýkrát dostali na burzu a dnes je hodnota jednej akcie cca 310 dolárov. V roku 2021 spoločnosť predstavuje novinky ako Surface Pro 7+ pre podniky, platformu Microsoft Viva, Microsoft Mesh pre zmiešanú realitu a najnovšie Windows 11 pre osobné počítače, tablety a hybridy, ktorý nahrádza starý Windows 10. Aktuálnym generálnym riaditeľom je Satya Nadella a Microsoft zamestnáva približne 182 268 zamestnancov takmer po celom svete.<sup>2</sup>

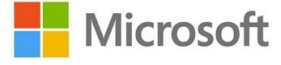

<span id="page-10-2"></span>**Obrázok 1** Logo spoločnosti Microsoft

*Zdroj: Microsoft, 2021*

<sup>&</sup>lt;sup>1</sup> HALL, Mark. Microsoft Corporation. American Company. In: britannica.com [online]. 12.11.2020 [cit. 22.11.2021]. Dostupné na: https://www.britannica.com/topic/Microsoft-Corporation

<sup>&</sup>lt;sup>2</sup> Microsoft. Facts About Microsoft. In: news.microsoft.com [online]. 13.10.2021 [cit. 22.11.2021]. Dostupné na: https://news.microsoft.com/facts-about-microsoft/

#### **1.2 História Office 365**

<span id="page-11-0"></span>Office 365 je v dnešnej dobe najviac používaný a najrozšírenejší kancelársky balík. Bill Gates ho po prvýkrát predstavil 1. augusta v roku 1988 v Las Vegas. Bill Gates a Paul G. Allen pracovali spolu už od roku 1975. Ich prvým úspechom bolo prekonvertovanie programovacieho jazyk BASIC. Krátko nato založili spoločnosť Microsoft. <sup>3</sup>

Prvá verzia, ktorú vytvorili v roku 1989, bol Office 1. Túto prvú verziu musela za nich vydať spoločnosť Apple a až v roku 1990 vyšla prvá súprava pre Microsoft Office. Zozačiatku Microsoft poskytoval iba 3 programy, ktoré všetci dobre poznáme: MS Word, MS Excel a MS PowerPoint. V roku 1991 vyšiel Office 1.5 a v tomto istom roku neskôr uviedli aj Office 1.6, v ktorom vzrástla ponuka aplikácií, napríklad o aplikáciu Mail, čo bol predchodca dnešného Outlooku. Spoločnosť chcela skúsiť dávať názvy svojich produktov podľa rokov a vytvorili Office 92, nakoniec sa vrátili naspať k bežnému číslovaniu a vznikol Office 4.3, s ktorým po prvý krát uviedli aj databázový program Access. Veľký skok nastal, keď na trh uviedli Office 95, s ktorým sa veľa zmenilo. Spoločnosť Microsoft sa vrátila k číslovaniu verzií podľa roku vydania a tiež bol tak pomenovaný aj softvér Windows 95. Program Mail bol nahradený programom Schedule Plus, ale už dva roky na to bol uvedený ako Outlook v novej verzii Office 97. Okrem Outlooku do tejto verzie pribudol aj FrontPage, Publisher a SharePoint. V roku 2001 bol na trh uvedený veľmi úspešný a dodnes veľmi rozšírený systém Windows XP spolu s Office XP a v novembri o dva roky neskôr uviedli Office 2003. Prvýkrát sa objavila zvýhodnená edícia pre študentov a pedagógov. V roku 2007 vyšla sada Office 2017 a spoločnosť spravila cenové zvýhodnenia aj pre domácnosti. Office 2017 bol zvlášť na bežné používanie a zvlášť na komerčné. Spoločnosť po prvýkrát použila koncept Ribbon, tzv. pás kariet, s ktorým prišlo prerobenie používateľského rozhrania. Spolu s novou verziou bola uvedená aj aplikácia OneNote pre spravovanie poznámok. Zaujímavosťou je, že verzia 13 nikdy nebola na trh uvedená, nakoľko sa hovorí, že trinástka je nešťastné číslo a spoločnosť preto vydala 14 verziu v roku 2010 softvér Office 2010 a spolu s ním aj Office Web Apps, čo umožňovalo otvárať dokumenty cez internet.

<sup>3</sup> HALL, Mark. Microsoft Corporation. American Company. In: britannica.com [online]. 12.11.2020 [cit. 22.11.2021]. Dostupné na: https://www.britannica.com/topic/Microsoft-Corporation

V Office 2010 pribudla platforma Lync, ktorá nahrádza Communicator. V tomto roku sa spoločnosť môže pochváliť aj exportom súborov do PDF. <sup>4</sup>

28. júna 2011 vznikla aj online služba (software as a service), ktorú pomenovali Office 365. Dva roky na to spoločnosť preslávil softvér Power BI, ktorý používajú predovšetkým podniky. V nasledujúcich rokoch pribudli aj ďalšie aplikácie, napríklad Planner. Spoločnosť taktiež vytvárala a formovala rôzne balíky pre domácnosti aj podniky, ktoré si môžu zakúpiť či mesačne platiť. Office 365 si svojou prehľadnosťou a jednoduchosťou získal už okolo 1,5 miliardy užívateľov na celom svete. Medzi najznámejšie programy, ktoré sa používajú v tomto balíku, radíme MS Word, MS Excel, MS PowerPoint a Outlook a po novom aj MS Teams. Balíky, ktoré spoločnosť v dnešnej dobe ponúka, sú prispôsobené domácnostiam, veľkým aj malým podnikom a aj študentom. Dňa 21. apríla 2020 spoločnosť Microsoft oznámila spojenie Office 365 s ich cloudovou službou a vzniká tak nový systém Microsoft 365.<sup>5</sup>

# *1.2.1 Premenovanie Office 365 na Microsoft 365*

<span id="page-12-0"></span>Spoločnosť Microsoft oznámila 21. apríla 2020, že sa služby Office 365 budú zlučovať a spustí sa úplne nový systém Microsoft 365, ktorý teraz tvorí Office 365, Windows a Enterprise Management & Security. Tento systém teda obsahuje rovnaké aplikácie ako predošlé balíky Office 365, ale sú rozšírené o cloudové služby a lepšie zabezpečenie. Zmenu chcú uskutočniť kvôli vývoju, produkty zostanú teda rovnaké, avšak umožňujú prepojenie s inými službami, alebo v budúcnosti predpokladajú prítomnosť umelej inteligencie. Zmeny názvov prídu nasledovne:

- názov Office 365 Business a Office 365 sa zmení na Microsoft 365
- názov Office 365 Business Essentials sa zmení na Microsoft Office 365 Business Basic
- názov Office 365 Business Premium sa zmení na Microsoft 365 Business Standard
- názov Microsoft 365 Business sa zmení na Microsoft Business Premium<sup>6</sup>

<sup>4</sup>MACICH, Jiří. Microsoft Office: od roku 1989 do éry smartphonů, tabletů a cloudu. In: lupa.cz [online]. 28.06.2012 [cit. 22.11.2021]. Dostupné na: https://www.lupa.cz/clanky/microsoft-office-od-roku-1989-doery-smartphonu-tabletu-a-cloudu/

<sup>&</sup>lt;sup>5</sup>Microsoft 365. In: microsoft.fancom.com [online]. 11.11.2021 [cit. 2.12.2021]. Dostupné na: [https://microsoft.fandom.com/wiki/Microsoft\\_365](https://microsoft.fandom.com/wiki/Microsoft_365)

<sup>6</sup> MARČÁK, Mário. Ekonomické aspekty využívania MS Office 365 vo vybranom podniku: bakalárska práca. Bratislava, 2021, 54 s. Podnikovohospodárska fakulta so sídlo v Košiciach EU. Školiteľ Cyril Závadský. <http://opac.crzp.sk/?fn=docviewChild000F88F2>

# **1.3 Cloud computing**

<span id="page-13-0"></span>Cloud computing je poskytovanie služieb cez internet. Podniky, ktoré takúto službu poskytujú, ponúkajú všetko od aplikácií až po úložný priestor. Užívatelia si zaň predbežne platia. Spoločnosti tak nemusia nakupovať drahé hardvérové úložiská, ale využívajú vzdialené servery. Podnik tak znižuje svoje náklady na údržbu IT infraštruktúry. Spoločnosti preferujú cloud computing, pretože zamestnanci majú prístup k dátam kdekoľvek a kedykoľvek. Cloud computing ponúka napríklad spoločnosť Google, Netflix, ale aj Microsoft a iné.<sup>7</sup>

Cloudová bezpečnosť je pre spoločnosti, ktoré túto službu ponúkajú kľúčový aspekt. Zahŕňa zahmlievanie, firewally, privátne siete, alebo jednoducho vyhýbanie sa internetovým pripojeniam. Cloudové úložiská majú výborné bezpečnostné opatrenia, a preto sú niekedy bezpečnejšou alternatívou, ako ukladanie informácií na interných úložiskách. V prípade, ak bezpečnosť zlyhá, môže nastať strata alebo únos údajov, narušenie alebo odcudzenie prevádzky, preto je potrebné si vybrať správneho poskytovateľa.<sup>8</sup>

# <span id="page-13-1"></span>**1.4 Typy cloud computingu**

Najpoužívanejšie typy cloud computingu sú:

- 1. **SaaS (Software-as-a-Service)** tento typ nájdeme v balíku Office 365, Google Apps, Dropbox alebo Gmail. Softvér umožňuje užívateľom používať softvérové aplikácie online. Zákazníkom poskytnú iba licencie pomocou modelu pay-asyou-go. Prevádzkovateľ poskytuje zákazníkovi tzv. hosting tohto serveru, za ktorý zákazník platí.<sup>9</sup>
- 2. **PaaS (Platform-as-a-Service)** dobrým príkladom je Google Apps, 3Tera Appologic alebo Salesforce.com. Táto služba poskytuje platformu na budovanie a podporu webových aplikácií a služieb, ktoré sa používajú cez internet. Platforma, ako služba, je podobná SaaS. PaaS je užitočný predovšetkým pre vývojárov a programátorov.

<sup>7</sup> RANGER, Steve. What is cloud computing? Everything you need to know about the cloud explained. In: zdnet.com [online]. 13.12.2018 [cit. 11.12.2021]. Dostupné na: https://www.zdnet.com/article/what-is-cloudcomputing-everything-you-need-to-know-about-the-cloud/

<sup>8</sup> FRANKENFIELD, Jake. Cloud Computing. In: investopedia.com [online]. 28.07.2020 [cit. 22.11.2021]. Dostupné na: https://www.investopedia.com/terms/c/cloud-security.asp

<sup>9</sup> Vlastné spracovanie z materiálov prednášok Ekonomické aplikácie v MS Office. BOLEK, Vladimír, 2021, Ekonomická univerzita v Bratislave

3. **IaaS (Infrastructure-as-a-Service)** - výborným príkladom systému sa považuje Google Cloud, AWS a Microsoft Azure. Služba umožňuje využitie hardvéru, softvéru aj úložiska naraz. Služba poskytuje všetko prostredníctvom pripojenia na IP adresu. Užívatelia používajú externú službu bez zakúpenia serverov alebo iných softvérov.<sup>10</sup>

## **1.5 Microsoft 365**

<span id="page-14-0"></span>Office 365, alebo už teda premenovaný na Microsoft 365, je nový systém, pomocou ktorého vieme dosiahnuť takmer všetko, či už v pracovnom alebo súkromnom živote. Systém je navrhnutý tak, aby naše údaje boli v bezpečí na cloudovom úložisku a zároveň, aby sme mohli využívať všetky aplikácie balíka Office 365. Office 365 sa nepodobá žiadnemu inému nástroju Nový Microsoft 365 v sebe zahŕňa Office 365, cloudové úložisko a zabezpečenie systému. Softvér je lacný, pohodlný a dostupný kdekoľvek, kde je pripojenie na internet. Pracovať sa s ním da v kancelárií, z domu alebo v kaviarni.

Za hlavné výhody, ktoré Microsoft 365 ponúka môžeme považovať hostený e-mail, bezpečnosť, prístup k rôznym aplikáciám a jednoduchosť. Spoločnosť Microsoft má bezpečnosť na prvom mieste, preto sú údaje neustále chránené. Užívatelia majú neustály prístup k dokumentom, takže si prácu môžu odložiť a vykonať ju neskôr na inom zariadení. Všetko v podniku je prepojené a zdieľanie a komunikácia je jednoduchá. Pracovníci na Slovensku a rovnako aj tí, čo sú momentálne v zahraničí, majú prístup ku všetkým povoleným údajom. Práca je teda viac efektívna a jednoduchá. <sup>11</sup>

Microsoft 356 sa počas rokov pokrokom a vývojom zmenil. Dnes už táto služba funguje na predplatnom. Kedysi sa balíky kupovali fyzicky a inštalovali sa do počítačov. Užívatelia dnes platia pravidelné mesačné alebo ročné platby. Systém si môžeme pravidelne aktualizovať a k dispozícii je vždy nový update. V minulosti sa tento systém vždy musel preinštalovať novou verziou. Dnes už si teda nemusíme nič hmatateľné kupovať, pretože systém všetko ukladá na cloudových úložiskách, s čím prichádzajú aj nové funkcie oproti

<sup>&</sup>lt;sup>10</sup> Red Hat, IaaS vs PaaS vs SaaS. In: redhat.com [online]. 02.04.2020 [cit. 22.11.2021]. Dostupné na:https://www.redhat.com/en/topics/cloud-computing/iaas-vs-paas-vs-

saas?sc\_cid=7013a000002pgRcAAI&gclid=CjwKCAiAnO2MBhApEiwA8q0HYajAI7qb4BfnTIvjf5nZhq-Ql0RMvgBHNJiFbZM8zAa9\_Z-j9yEDDRoC824QAvD\_BwE&gclsrc=aw.ds

<sup>&</sup>lt;sup>11</sup> Tech Impact Staff. 6 Tangible Benefits Of Office 365. In: blog.techimpact.org [online]. 16.06.2015 [cit. 22.11.2021]. Dostupné na: https://blog.techimpact.org/6-tangible-benefits-of-office-365/

predchádzajúcich verzií. Aktualizácie sú jednoduché a omnoho rýchlejšie, ako pri predošlých verziách.

# **1.6 Vývoj Office 365 a MS Teams počas pandémie Covid-19**

<span id="page-15-0"></span>Celosvetová pandémia Covid 19, ktorá začala v roku 2020 prinútila štáty takmer na celom svete uzavrieť svoje hranice. Nielenže hranice boli zatvorené, ale jednotlivé štáty zatvárali aj domácnosti a podniky do karantény. Veľa spoločností počas pandémie skrachovalo, ale na druhú stranu, niektoré aj profitovali. V prípade spoločnosti Microsoft došlo k masívnemu nárastu používania balíka Office 365 a aplikácie MS Teams.

Mnohé spoločnosti museli reagovať rýchlo a virtuálne presúvali svoje podnikové operácie do online priestoru. Veľa spoločností si vybralo práve služby od spoločnosti Microsoft, kvôli ich komplexnému systému a širokej funkcionalite, ktoré Zoom a iné softvéry neposkytujú.

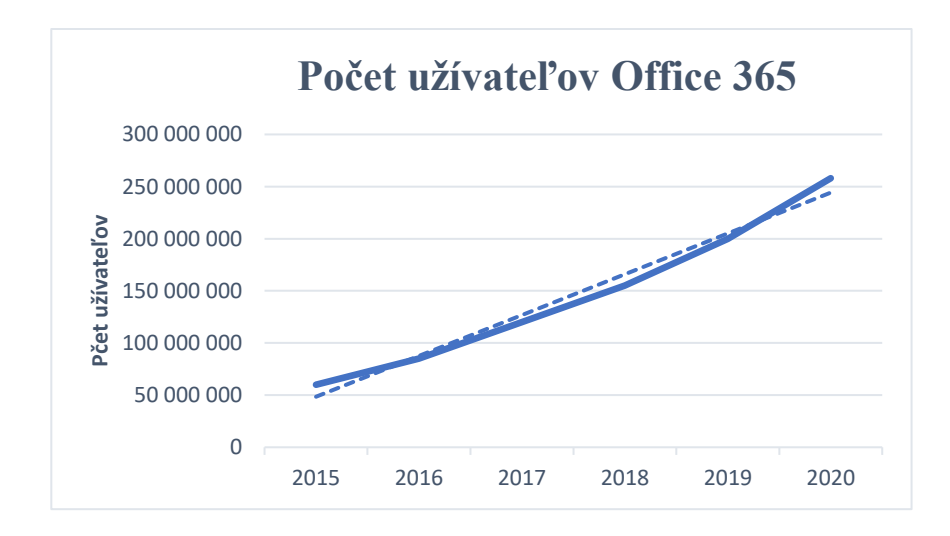

**Graf 1** Počet užívateľov Office 365 počas jednotlivých rokov

<span id="page-15-1"></span>*Zdroj: Vlastné spracovanie podľa: THEXYZ STAFF, 2020, [elektronický zdroj]. 18.12020 [cit. 6.12.2021] Dostupné na: https://www.thexyz.com/blog/microsoft-office-365 usage-statistics/*

Na grafe môžeme vidieť pôsobivý rast užívateľov, ktorí používajú Office 365. Ako vidíme v roku 2020 počet užívateľov sa vyšplhalo až na 258 miliónov. Nárast nastal najmä na prelome rokov 2019 a 2020. Počet užívateľov pre rok 2020 predstavuje nárast približne 21%.

Najväčšou výzvou pre zamestnancov pracujúcich z domu tzv. home office bola rovnováha medzi pracovným a súkromným životom. Každý zamestnanec nemal doma ideálne podmienky na prácu z domu. Home office má isté negatíva aj pozitíva pre podniky, ale aj pre samotného zamestnanca. Napriek tomu sa niektoré spoločnosti rozhodli home office udeľovať zamestnancom aj naďalej, pokiaľ to daní zamestnanci chcú, pretože to berú ako posun, ktorý v budúcnosti pri organizácii práce aj tak nastane. Pre spoločnosť Microsoft to znamená zvýšenie používania Office 365, MS Teams alebo iných aplikácií v spoločnostiach. 12

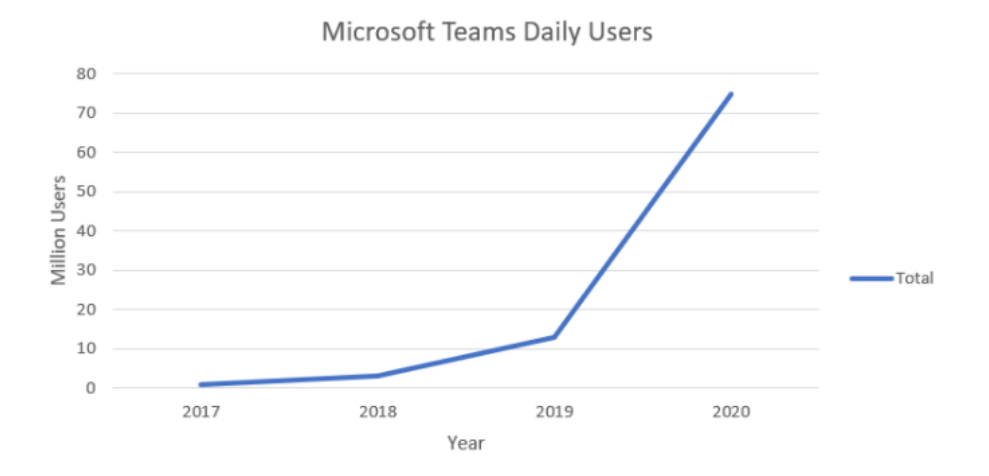

**Graf 2** Počet užívateľov MS Teams v jednotlivých rokoch

<span id="page-16-0"></span>*Zdroj: ANDERSON, Mark. The Surge of the Collaboration Platform: Successful Management of Microsoft Teams Data in Legl Cases [elektronický zdroj]. 10.9.2020 [cit. 6.12.2021] Dostupné na: https://cdslegal.com/insights/insights-short-message-data/thesurge-of-the-collaboration-platform-successful-management-of-microsoft-teams-data-inlegal-cases/*

Na grafe môžeme vidieť nárast užívateľov MS Teams počas jednotlivých rokov. Môžete si všimnúť, že prudký rast nastal v roku 2019. Približne v tomto období štáty zaviedli takmer na celom svete tvrdý lockdown, ktorý bol spojený s pandémiou Covid 19 a mnohí zamestnanci, ktorým to povolanie dovolilo, pracovali z domu. Tiež študenti a učitelia na

<sup>&</sup>lt;sup>12</sup> MIDDLETON, Brent. Microsoft 365 & COVID-19: How to Overcome Common Challenges. In: avepoint.com [online]. 15.7.2020 [cit. 22.11.2022]. Dostupné na: https://www.avepoint.com/blog/publicsector/microsoft-365-covid-19-challenges/

školách používali MS Teams na vyučovanie. Počet užívateľov sa zvýšil približne z 15 miliónov na 75 miliónov. Dnes už počet užívateľov presahuje 140 miliónov.<sup>13</sup>

# **1.7 Konkurencia Office 365 a náhrady za ich aplikácie**

<span id="page-17-0"></span>Za najväčšieho konkurenta Office 365 môžeme považovať Google Workspace. Avšak nie všetky aplikácie sa dajú naradiť, ale ukážeme si, ktoré sú podobné s aplikáciami od spoločnosti Google. Aplikácie nefungujú úplne rovnako a každá má trochu iné funkcie, ale majú spoločný základ a využitie.

Pri výberu systému, ktorý by chcel podnik používať, záleží na niekoľko kritériách:

- ceny aplikácií
- veľkosť podniku
- typ podniku
- preferencie zamestnancov
- bezpečnosť
- prehľadnosť a jednoduchosť
- funkcionalita
- servis alebo iné dodatočné služby spoločnosti

Mnoho podnikov si vyberá Office 365, pretože je tento systém na trhu už pomerne dlho. Systém je viac prepracovaný a mal počas svojej existencie mnoho aktualizácií. Aj zamestnanci sú už na jednotlivé aplikácie zvyknutí, nakoľko prvým textovým a tabuľkovým editorom boli MS Word a MS Excel, ktoré sú v podnikoch aj dodnes veľmi populárne. <sup>14</sup>

<sup>&</sup>lt;sup>13</sup> ANDERSON, Mark. The Surge of the Collaboration Platform: Successful Management of Microsoft Teams Data in Legl Cases. In: cdslegal.com [online]. 10.11.2020 [cit. 30.11.2021]. Dostupné na: https://cdslegal.com/insights/insights-short-message-data/the-surge-of-the-collaboration-platform-successfulmanagement-of-microsoft-teams-data-in-legal-cases/

<sup>&</sup>lt;sup>14</sup> The TWS Channel, 2021. Microsoft 365 vs Google Workspace (G-Suite) – A Comprehensive Comparison (2021). Youtube [online]. [cit. 2021-11-22]. Dostupné na: https://www.youtube.com/watch?v=BCe3uI9g8z0

<span id="page-18-0"></span>

| <b>Microsoft 365</b> | <b>Google Workspace</b> |  |  |  |
|----------------------|-------------------------|--|--|--|
| MS Word              | Google Docs             |  |  |  |
| <b>MS</b> Excel      | Google Sheets           |  |  |  |
| MS PowerPoint, Sway  | Google Slides           |  |  |  |
| Outlook              | Gmail                   |  |  |  |
| <b>MS</b> Teams      | Meet                    |  |  |  |
| OneDrive             | Disk/Drive              |  |  |  |
| Calendar             | Calendar                |  |  |  |
| Kizala/Yammer        | Chat                    |  |  |  |
| MS Forms             | Forms                   |  |  |  |
| People               | Contacts                |  |  |  |

**Tabuľka 1** Náhrady aplikácií Microsoft 365 za aplikácie Google Workspace

*Zdroj: vlastné spracovanie podľa Microsoft 365 a Google Workspace*

Vyššie uvedená tabuľka obsahuje názvy jednotlivých aplikácií, ktoré poskytujú dve spoločnosti. Spracovaním tejto tabuľky sme chceli ukázať, ktoré vybrané aplikácie spoločnosti Microsoft sa dajú nahradiť aplikáciami spoločnosťou Google. Tabuľka neobsahuje všetky aplikácie, ktoré tieto dve spoločnosti ponúkajú, pretože spoločnosť Microsoft poskytuje aj aplikáciu Projekt, kde sa dajú profesionálne vytvárať projekty a plány a zase spoločnosť Google poskytuje aplikáciu News, kde sú správy z domova a zo zahraničia. Obe spoločnosti majú teda niektoré aplikácie podobné, ale niektorými sa líšia.

Za ďalších konkurentov kancelárskeho balíka Office 365 považujeme aj iWork od spoločnosti Apple alebo balík LibreOffice, ktorý vyzerá podobne ako balík od Microsoftu, ale je zadarmo.

# **1.8 Štandardné aplikácie Office 365**

<span id="page-19-0"></span>Spoločnosť Microsoft takmer od svojej existencie ponúka aplikácie, s ktorými sa stretol takmer každý. Medzi štandardné a známe aplikácie radíme najmä textový editor MS Word, tabuľkový editor MS Excel, program na tvorbu prezentácie MS PowerPoint a databázový softvér Access. Tieto programy sú veľmi populárne v mnohých spoločnostiach, na školách, ale aj v domácnostiach. Počas svojej existencie sa tieto programy veľakrát aktualizovali a dotvárali až do dnešnej jednoduchej a prehľadnej podoby.

# *1.8.1 Opis MS Word, MS Excel, MS PowerPoint a Access*

<span id="page-19-1"></span>Word je jeden z najznámejší programom, ktorý slúži ako textový editor. Je veľmi populárny, nakoľko ho používa mnoho spoločností, alebo sa s ním zamestnanci minimálne raz stretli. Dokážeme v ňom upravovať text, vkladať obrázky, tvary, tabuľky, alebo kopírovať texty. Najnovšou funkciou je záložka na panely s názvom Kresliť, pomocou ktorej vieme voľnou rukou kresliť priamo do dokumentu. Word používajú spoločností najmä na hromadnú korešpondenciu a poznámky. Tento textový editor je tiež veľmi obľúbený na školách.

Excel patrí tiež k základnému vybaveniu balíka Office a slúži ako tabuľkový kalkulátor. Mnoho firiem ho používa na výpočty, grafy a vzorce. V programe môžeme tvoriť kontingenčné tabuľky a používať filtre. Excel poskytuje užívateľom nasledovné funkcie:

- finančné funkcie
- dátumové funkcie
- matematické funkcie
- štatistické funkcie
- vyhľadávacie funkcie
- databázové funkcie
- textové funkcie
- logické funkcie
- informačné funkcie

PowerPoint je programové vybavenie, ktoré slúži na vytváranie prezentácií. Tento program sa veľmi často používa v školách, ale aj v podnikoch. Môžeme v ňom vytvárať prezentácie, do ktorých vieme vkladať texty, obrázky, tabuľky alebo kopírovať grafy z Excelu. Do prezentácie vieme vkladať aj hudbu, nastavovať časovače alebo pridávať rôzne animácie a prechody. V poslednej dobre sa netreba ani veľmi trápiť s dizajnom prezentácie, pretože PowerPoint poskytuje mnoho šablón a návrhov vzhľadu.

Access je databázový program, ktorý používa veľa spoločností. Program má mnoho funkcií a spoločnosť si v ňom dokáže uložiť obrovské množstvo dát. Jednotlivé dáta môžeme neskôr analyzovať. V programe sa dajú vytvárať relácie, zostavy, makrá a využívať iné funkcie, ktoré Access ponúka.

### **1.9 Neštandardné aplikácie Office 365**

<span id="page-20-0"></span>Najväčšou výhodou balíka Office 365 je, že všetky aplikácie sú navzájom prepojené a zosynchronizované. To znamená, že ak vykonáme akúkoľvek operáciu v jednej aplikácií, táto aktivita alebo informácia sa nám zobrazí aj v iných aplikáciách, niekedy v podobnej forme, inokedy v inej, ako napríklad pripomienka v kalendári.

## *1.9.1 Bookings*

<span id="page-20-1"></span>Bookings je aplikácia, ktorá umožňuje klientom plánovať si čas a schôdze s menšími spoločnosťami alebo jednotlivcami. Bookings môžu využiť napríklad zubári, súkromní učitelia, kaderníci, tréneri alebo právnici. Zákazníci si tam môžu naplánovať, akú službu a v akom čase potrebujú. Väčšinou sa zákazníci dostanú k zapísaniu sa cez stránku spoločnosti. Keď sa klient zapíše na stretnutie cez tento softvér, dostane pripomienku, keď sa bude blížiť čas jeho stretnutia. Bookings sa nemusí používať iba pre zákazníkov, dá sa použiť aj na plánovanie stretnutí s pracovníkmi, alebo v škole si môžu učitelia vytvárať konzultačné hodiny pre študentov. V aplikácii si vieme nastaviť otváracie hodiny, konzultačné hodiny alebo čas počas, ktorého si môžu ľudia naplánovať stretnutie. Vieme sem zaznamenať aj viacerých zamestnancov, takže klient si môže vybrať, s kým a kedy sa potrebuje stretnúť. Aplikácia je prepojená aj s ďalšími aplikáciami, ako napríklad Outlook či Calendar. 15

### *1.9.2 Outlook, Calendar, People a To Do*

<span id="page-20-2"></span>Outlook je aplikácia, ktorá sa používa na spravovanie e-mailov. Outlook môžeme prirovnať k softvéru Gmail, rovnako tu vieme posielať a prijímať e-maily. Spoločnosť k tejto aplikácii ponúka aj cloudové úložisko, ktoré umožňuje viacerým zamestnancom pracovať na jednom dokumente súčasne a upravovať ho naraz. V Outlooku si vieme vytvárať aj rôzne

<sup>&</sup>lt;sup>15</sup> Kevin Stratvert, 2020. How to use Microsoft Bookings. Youtube [online]. [cit. 2021-11-22]. Dostupné na: https://www.youtube.com/watch?v=647C4gZt9Fo

zložky na e-maily pre lepší prehľad. E-maily sa dajú vyhľadávať a filtrovať podľa času, kedy sme e-mail prijali alebo odoslali a tiež vieme filtrovať aj podľa odosielateľa. Ak odosielame e-mail my, môžeme v ňom upravovať text podobnými nástrojmi, ako vo Worde. Do e-mailu môžeme vložiť prílohu.<sup>16</sup>

Outlook je prepojený s aplikáciou Calendar, v ktorom si môžeme plánovať udalosti s našimi kolegami. Jednotlivé kalendáre sa zosynchronizujú, a tak si nájdu všetci spoločný čas na stretnutia a iné schôdze. Môžeme vidieť a upravovať aj kalendár niekoho iného, ak máme k nemu prístup. Kalendár si môžeme zobraziť ako celý mesiac, týždeň, pracovný týždeň, ale aj jeden deň, ktorý je rozdelený na hodinové úseky. Do kalendára sa dajú značiť udalosti, narodeniny, sviatky,... Udalosti si vieme časovo ohraničiť, kedy majú začať, a kedy skončiť, nastavujeme aj miesto udalosti, či sa nám daná udalosť bude opakovať a vieme si nastaviť aj pripomienku. Kalendár od Office 365 sa od predchádzajúcich verzií odlišuje najmä tým, že tu vieme meniť vzhľad kalendára a témy, zatiaľ čo v predchádzajúcich verziách to nebolo možné. V aplikácii sa dajú vytvárať udalosti pre online stretnutia, ktoré sa neskôr uskutočnia cez MS Teams alebo Skype.<sup>17</sup>

V Outlooku máme uložené všetky naše kontakty pomocou aplikácie People. Táto aplikácia nám poskytuje e-maily ďalších užívateľov (kolegov), ktorí tiež používajú Outlook. Naše kontakty si vieme pridávať, vymazávať, rozdeľovať do rôznych skupín, alebo im priraďovať úlohy cez aplikáciu To Do.

Aplikácia To Do je prepojená s Outlookom a inými aplikáciami. Vieme si tu vytvoriť zoznamy úloh, ktoré si vieme triediť do ďalších kategórií. Úlohy vieme presúvať medzi tieto zoznamy. Ak si vytvárame úlohu, vieme jej priradiť čas dokončenia, pripomienku, opakovanie úlohy (denne, týždenne,...), alebo si napíšeme určité kroky, ako danú úlohu splniť. Podľa potreby si do úlohy vložíme aj súbor, alebo napíšeme poznámky. Pre úlohy, ktoré treba splniť skôr, môžeme zaznačiť prioritu. Jednotlivé zoznamy úloh vieme zdieľať pomocou linku s našimi kolegami, ktoré máme uložené v aplikácii People. 18

<sup>&</sup>lt;sup>16</sup> Technology for Teachers and Students, 2019. Beginner's Guide to Microsoft Outlook. Youtube [online]. [cit. 2021-11-22]. Dostupné na: https://www.youtube.com/watch?v=WfSCfBntqPU

<sup>&</sup>lt;sup>17</sup> Calendar. Office 365 Calendar Guide: The Ultimate Video Guide To Your Microsoft Calendar, 2019. Youtube [online]. [cit. 2021-11-22]. Dostupné na: https://www.youtube.com/watch?v=fNG0AIWLnkM

<sup>&</sup>lt;sup>18</sup> Technology for Teachers and Students, 2020. Beginner's Guide to Microsoft To Do. Youtube [online]. [cit. 2021-11-22]. Dostupné na: https://www.youtube.com/watch?v=6BfVtLD6iT0

### *1.9.3 Forms*

<span id="page-22-0"></span>Aplikácia Forms slúži na jednoduché zobrazenie výsledkov v reálnom čase. Vieme si tu vytvárať dotazníky, kvízy alebo prieskumy. Office nám ponúka rôzne šablóny, z ktorých si môžeme vybrať, a tak nám uľahčí prácu. Každý formulár musí obsahovať názov, krátky informačný popis. Prvé otázky vo formulári bývajú väčšinou otázky na osobu, ktorá ho vypĺňa, napríklad na akom oddelení pracuje, koľko má rokov, akú má funkciu v podniku a podobne. Do formuláru môžeme zadávať rôzne možnosti, texty, hodnotenia od najlepšieho po najhoršie, alebo nastaviť vymieňanie poradia našim možnostiam. Pri nastavovaní formuláru môžeme určiť, či otázka musí byť vyplnená, alebo nemusí. Keď máme formulár vytvorený, tak si vygenerujeme link alebo QR kód, ktorý následne zasielame pomocou emailu ľudom, ktorým chceme formulár poslať. Približne rovnako vytvárame aj kvízy a prieskumy. Výsledky a odpovede, ktoré vyplnili respondenti môžeme ďalej prekonvertovať aj do Excelu, kde môžeme vyhodnocovať rôzne závery. Vidíme všetky odpovede účastníkov a aj počet osôb, ktoré formulár vyplnili. Aplikáciu Forms môžu spoločnosti využiť napríklad pri zisťovaní spokojnosti zamestnancov, alebo ak potrebujú feedback na projekty.<sup>19</sup>

## *1.9.4 Lists a Planner*

<span id="page-22-1"></span>Aplikácia Lists alebo inak povedané zoznamy, slúži na organizovanie. Zoznamy môžeme zdieľať s našimi kolegami v spoločnosti. Oproti aplikácii To Do sa tieto zoznamy líšia najmä zobrazením. Môžeme ich vidieť ako karty, tabuľku alebo kalendár. Taktiež má aplikácia Lists predurčené šablóny. Office ponúka šablónu sledovanie problémov, zaradenie zamestnanca, sledovanie priebehu prác alebo požiadavky na služobné cesty a iné. Zoznamy sa dajú exportovať do Excelu, alebo vieme z Excelu zase naopak získať dáta.

Planner je určený na plánovanie úloh v tíme alebo v spoločnosti. Aplikácia nám umožňuje sledovať plnenie jednotlivých úloh. Planner sa odlišuje od To Do a Lists najmä tým, že nám vie poskytnúť grafické vizualizácie úloh, ktoré sú nezačaté, prebiehajú, alebo sú oneskorené a nakoniec teda dokončené. Tiež si vieme zobraziť kalendár, kde sú zaznačené termíny dokončenia jednotlivých úloh.

<sup>&</sup>lt;sup>19</sup> Kevin Stratvert, 2020. How to use Microsoft Forms. Youtube [online]. [cit. 2021-11-22]. Dostupné na: https://www.youtube.com/watch?v=ouFKWHQMxtQ

### *1.9.5 Microsoft Teams, Whiteboard*

<span id="page-23-0"></span>Microsoft Teams je v dnešnej dobe počas pandémie najpoužívanejšia platforma na video hovory. Momentálne je veľmi populárny v podnikoch aj na školách. V aplikácii sa dajú vytvárať tímy, v ktorých prebiehajú jednotlivé hovory. V MS Teams sa dajú priraďovať úlohy, zdieľať súbory a chatovať. Aplikácia je prepojená s ďalšími aplikáciami, ktoré Office ponúka, napríklad Calendar, Outlook, One Note alebo Whiteboard. MS Teams umožňuje aj prácu na dokumentoch Word, Excel a Power Point súčasne, kde môžeme vidieť aj vykonané zmeny rôznych členov tímu v danom dokumente.

White Board je aplikácia, ktorá umožňuje písanie voľnou rukou počas online stretnutí. V aplikácii vieme pridať text, poznámkový blok, tvary a obrázky. Office nám poskytuje aj šablóny, kde je na výber brainstorming, stratégia, riešenie problémov, plánovanie projektu a pod.

# *1.9.6 Ďalšie neštandardné aplikácie*

<span id="page-23-1"></span>V tejto kapitole si bližšie opíšeme vybrané neštandardné aplikácie, ktoré kancelársky balík Office 365 ponúka, sú nimi napríklad Kaizala, OneDrive, SharePoint, Yammer atď.

Kaizala je aplikácia určená na chatovanie medzi zamestnancami. Má vopred predurčené karty, v ktorých môžeme spúšťať prieskumy, klásť otázky, robiť analýzy alebo sa môžeme so svojim tímom jednoducho zabávať. Kaizala funguje podobne ako WhatsApp a iné chatové platformy. Viaže sa na telefónne číslo, ale je omnoho bezpečnejšia, dávajú pozor na súkromie užívateľov a je potrebné dodržiavať určité predpisy. Užívatelia si tu vytvárajú firemné alebo súkromné skupiny a ak nejaký zamestnanec odíde z podniku, tak ihneď stráca privilégia na používanie tejto aplikácie, takže je to bezpečnejšie, ako iné platformy. <sup>20</sup>

OneDrive je cloudové úložisko, ktoré poskytuje spoločnosť Microsoft. Veľkosť úložiska sa líši podľa zakúpeného balíka. Súbory si môžeme ukladať súkromne, lebo ich môžeme zdieľať s našimi kolegami či tímami v MS Teams. Za najväčšiu výhodu používania cloudového úložiska považujeme prístup k informáciám z akéhokoľvek zariadenia na

<sup>&</sup>lt;sup>20</sup> Capitol Presence, 2021. Microsoft 365: Online Academy – What is kaizala?. Youtube [online]. [cit. 2021-11-22]. Dostupné na: https://www.youtube.com/watch?v=p0FD1sz59I0

akomkoľvek mieste. Podobnou aplikáciou je Delve, kde tiež môžeme zdieľať dokumenty s našimi kolegami, ktorým dáme prístup.

OneNote je multifunkčný poznámkový blok. V aplikácii sa dajú vytvárať sekcie, do ktorých vkladáme strany. V aplikácii sa dá kresliť voľnou rukou, vkladať obrázky, súbory a následne môžeme celé strany zdieľať.

Project je aplikácia podobná aplikácii Planner, ale je viac prepracovaná a je priamo určená pre projektový manažment. Balík od Office, ktorý obsahuje aplikáciu Project, je vo vyššej cenovej kategórii. V aplikácii sú spravené tímy ľudí, ktoré sa podieľajú na viacerých projektoch, ktoré máme v aplikácii uložené. Pri vytváraní projektu si vieme zadať kedy začína a končí, ako dlho projekt bude trvať a vieme stanoviť aj čiastkové úlohy na splnenie hlavného cieľa. Aplikácia nám poskytuje viacero vizualizácií úloh, napríklad tabuľu, kde si vieme jednotlivé úlohy presúvať alebo časovú os.<sup>21</sup>

SharePoint je virtuálne miesto na spoluprácu s ostatnými zamestnancami. Aplikácia slúži predovšetkým na zdieľanie informácií v rámci spoločnosti. SharePoint môžeme považovať aj za firemný intranet. Zamestnanci môžu zdieľať dokumenty, formuláre, prezentácie, obrázky, kalendáre, alebo správy. SharePoint je prepojený s MS Teams, aplikáciou Yammer a mnohými ďalšími.

Yammer je firemná sociálna sieť. Funguje na podobnom princípe ako známa sociálna sieť Facebook, ale v prípade aplikácie Yammer hovoríme o sociálnej sieti vo vnútri spoločnosti. V aplikácii sa dá vytvoriť komunita, kde je nástenka, na ktorú sa pridávajú diskusie, otázky, pochvaly a ankety. Taktiež vieme vytvárať v rámci jednej komunity eventy.

Aplikácia Stream poskytuje prostredie na zdieľanie a pozeranie videí v rámci spoločnosti. Aplikácia umožňuje aj živí prenos v reálnom čase. Vieme tu ukladať videá po zaznamenávaní schôdze v MS Teams. Spoločnosti môžu aplikáciu využiť na školenia a vzdelávanie, prípadne video prezentácie. Jednotlivé videá môžeme triediť do kanálov alebo do skupín.

Aplikácia Sway slúži na tvorbu ohromujúcich dokumentov a prezentácií. Pekný vzhľad wordovského dokumentu dosiahneme aj exportovaním tohto dokumentu priamo do

<sup>&</sup>lt;sup>21</sup> Keep Productive, 2020. Microsoft Project 2020: Project Management Overview. Youtube [online]. [cit. 2021-12-1]. Dostupné na: https://www.youtube.com/watch?v=lYNwOJeY6\_E

aplikácie Sway, kde sa nám pretransformuje. Môžeme vytvoriť aj nový dokument priamo v aplikácii, kde je široký výber prednastavených šablón. Sway nám poskytuje mnoho dizajnov pre dokonalý vzhľad. <sup>22</sup>

Testportal je aplikácia, ktorá slúži na vytváranie testov. Testy môžeme vytvárať pre rôzne príležitosti, ako napríklad nábor zamestnancov, alebo keď spoločnosti potrebujú zhodnotiť výkon zamestnancov, prípadne vytvárajú online testy na školenie. Po vyplnení testu sa výsledky ukážu okamžite, pretože si vopred preddefinujeme správne odpovede. K testu sa osoba, ktorá ho vypĺňa, dostane cez zdieľaný link. Za podobnú aplikáciu môžeme považovať Forms.

 $^{22}$  Kevin Stratvert, 2020. How to use Microsoft Sway – tutorial for beginners. Youtube [online]. [cit. 2021-12-1]. Dostupné na: https://www.youtube.com/watch?v=OrYYQvPilSk

# **2 Cieľ práce**

<span id="page-26-0"></span>Bakalársku prácu na tému "Využitie neštandardných aplikácií Office 365 v podniku" sme zvolili preto, lebo si myslíme, že v dnešnej dobe sa kancelársky balík Office 365 dá v spoločnostiach plne využiť. Predpokladáme, že spoločnosti jeho využitím, a to najmä neštandardnými aplikáciami, ktoré obsahuje, vedia znižovať svoje firemné náklady, zefektívniť podnikové procesy, uľahčiť prácu jednotlivým zamestnancom, lepšie organizovať a delegovať pracovné úlohy a kontrolovať zamestnancov.

V teoretickej časti práce sa zameriavame najmä na rozbor kancelárskeho balíka Office 365, opis jednotlivých neštandardných aplikácií a využitie cloud computingu. V praktickej časti uplatníme vybrané aplikácie kancelárskeho balíka Office 365 na konkrétne podnikové procesy v spoločnosti a cieľom je vyskladať ideálnu kombináciu aplikácií pre podnik, ktorý skúmame, ale aj pre podniky podobnej sféry.

Hlavným cieľom bakalárskej práce je aplikovať jednotlivé neštandardné aplikácie vo vybranom podniku. Aby sme dosiahli hlavný cieľ, je potrebné si určiť aj čiastkové ciele, ktorými sú:

- vymedzenie hlavných pojmov na oboznámenie sa s jednotlivými aplikáciami
- analyzovať informačné systémy v podniku a jeho programové vybavenie
- analyzovať podnikové operácie a uplatniť jednotlivé neštandardné aplikácie
- vypočítať ekonomickú náročnosť zavedenia balíku do podniku
- navrhnúť komplexné uplatnenie neštandardných aplikácií Office 365
- overenie efektivity implementácie navrhovaného balíka

# **3 Metodika práce a metódy skúmania**

<span id="page-27-0"></span>V časti metodika práce a metódy skúmania sa zameriavame najmä na charakteristiku vybraného podniku, na jednotlivé procesy, ktoré v podniku prebiehajú a najmä na jeho organizačnú štruktúru a vzájomnú prepojenosť. Zameriavame sa tiež na spôsob získavania údajov, ktoré využijeme na vyhodnotenie výsledkov skúmaného podniku.

# **3.1 Charakteristika objektu skúmania**

<span id="page-27-1"></span>Podnik alu-one SLOVAKIA, s. r. o. je rakúska spoločnosť, ktorá má na Slovensku výrobnú halu. Hlavnou činnosťou spoločnosti je výroba a predaj hliníkových prefabrikátov pre okná, dvere, fasády a dverové konštrukcie. Tento podnik zabezpečuje všetko od plánovania až po konečné dodanie a montáž odberateľovi alebo konečnému spotrebiteľovi. Každá objednávka je individuálna a preto má podnik zavedenú zákazkovú výrobu. Spoločnosť bola založená v roku 1987 a 8 rokov neskôr založili aj dcérsku spoločnosť na Slovensku v Trnave. Momentálne sa hlavné sídlo spoločnosti nachádza v Rakúsku vo Vöcklamarkte, kde zabezpečujú najmä logistiku a komunikáciu so zákazníkmi a na Slovensku sa nachádza už nová výrobná hala, od roku 2021, konkrétne v Šelpiciach, kde pre materskú spoločnosť vyrábajú produkty. Podnik má momentálne približne 140 zamestnancov. Spoločnosť úzko spolupracuje s partnermi, medzi ktorých patria výrobcovia, predajcovia, stavitelia hál, kovoobrábači a zasklievacie spoločnosti. Daná spoločnosť je spolufinancovaná z Európskeho fondu pre regionálny rozvoj. Mnoho certifikátov o protipožiarnej ochrane, únikových dverách a proti vlámaniu, robí spoločnosti dobrý  $image.<sup>23</sup>$ 

Medzi hlavné produkty, ktoré spoločnosť predáva, sú okná, dvere, fasády, protipožiarna ochrana, posuvné systémy pre okná a dvere a špeciálne konštrukcie. Hliníkové okná sú vysoko tepelne izolované. Hliník je udržateľný, vysoko odolný a stabilný materiál. Má dlhú životnosť a je možné s ním realizovať širokú škálu dizajnu. Okná tiež zabezpečujú zvukovú izoláciu, ktorá závisí od triedy zvukovej izolácie. V spoločnosti sa vyrábajú dva druhy dvier. Prvými sú obchodné alebo objektové dvere, ktoré sú veľmi kvalitné a bezpečné. Spoločnosť tiež realizuje vysoko tepelne izolované dvere, rôzne farebné prevedenie a všestranné kombinácie, ktoré sú prispôsobené požiadavkám zákazníkov. Druhými dverami sú súkromné alebo domové vchodové dvere. Podnik opäť prispôsobuje celkový dizajn požiadavkám konečného spotrebiteľa. Pri výrobe fasád spoločnosť využíva

<sup>23</sup> AluOne. In: alu.one.at [online]. 2020 [cit. 20.3.2022]. Dostupné na: https://www.alu-one.at/

partnerstvo s WICONOU, projektantmi, architektmi a zákazníkmi v oblasti fasád a kovových konštrukcií. Stavebne náročné projekty si vyžadujú vysoko integrovaný proces. Spoločnosť tiež ponúka program protipožiarnej a dymovej ochrany do 90 minút. V neposlednom rade podnik vyrába aj špeciálne konštrukcie, medzi ktoré patria zimné záhrady a prístrešky.<sup>24</sup>

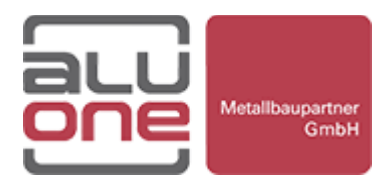

<span id="page-28-2"></span>**Obrázok 2** Logo spoločnosti alu-one SLOVAKIA, s. r. o.

Zdroj: Alu-one.at, 2018

# **3.2 Pracovné postupy**

<span id="page-28-0"></span>V teoretickej časti sme sa zaoberali najmä opisom základných pojmov, ako je cloud computing, výhody a nevýhody cloud computingu, informácie o balíku MS Office a opis jednotlivých aplikácií tohto populárneho softvéru. Na získanie informácií k teoretickej časti bolo nevyhnutné naštudovať najmä overené zahraničné webové stránky, čím sme získali potrebné informácie.

V praktickej časti bolo kľúčové získať vhodnú spoločnosť, ktorú sme následne analyzovali a vyhodnocovali. Vo štvrtej kapitole bakalárskej práce sme sa zamerali na zavedenie vybraných neštandardných aplikácií balíka MS Office, kde sme videli ich uplatnenie v jednotlivých podnikových procesoch. Pozornosť sme zamerali na obe pobočky, pretože majú medzi sebou vysokú prepojenosť. Pre lepšie znázornenie a prehľadnosť sme použili obrázky z práce v jednotlivých aplikáciách. Pomocou tabuľky sme porovnávali ročné náklady spojené so školením zamestnancov a využitím balíka MS Office Business Standard.

# **3.3 Spôsob získavania údajov a ich zdroje**

<span id="page-28-1"></span>V teoretickej časti sme získavali informácie najmä z internetových zdrojov. Nakoľko aplikácie MS Office sú modernými softvérovými aplikáciami, neexistuje k ním v dnešnej dobe knižná literatúra. Vo všeobecnosti existujú väčšinou návody na inštaláciu a používanie MS Office. Informácie o spoločnosti som získala z ich oficiálnej webovej stránky [www.alu-](http://www.alu-one.at/)

<sup>24</sup> AluOne. In: alu.one.at [online]. 2020 [cit. 20.3.2022]. Dostupné na: https://www.alu-one.at/

[one.at.](http://www.alu-one.at/) Ďalšie informácie o spoločnosti a jej organizačnej štruktúre mi poskytol konateľ pobočky na Slovensku a zamestnanec podniku.

# **3.4 Použité metódy vyhodnotenia a interpretácie výsledkov**

<span id="page-29-0"></span>Na vyhodnotenie a interpretáciu výsledkov sme zvolili nasledujúce metódy. Metóda deskripcie nám poslúžila pri opise jednotlivých softvérových aplikácií MS Office. Túto metódu sme tiež použili na opis cloud computingu. Na identifikovanie aktuálnych systémov, ktoré spoločnosť momentálne používa, sme využili metódu analýzy. Zanalyzovali sme jednotlivé podnikové systémy, najmä systémy na komunikáciu, delegovanie práce a kontrolu. Pri porovnávaní aktuálnych systémov podniku so systémom MS Office, ktoré majú v podniku uplatnenie, sme využili metódu komparácie na porovnanie efektívnosti procesov, nákladovej náročnosti a iných výhod a nevýhod jednotlivých aplikácií. V celej bakalárskej práci sa tiež používa grafická metóda na zostavovanie grafov a iných vizualizácií zo získaných informácií.

# **4 Výsledky práce**

<span id="page-30-0"></span>Pre lepší prehľad organizácie si ukážeme organizačné štruktúry oboch pobočiek, ich previazanosť, a jednotlivé úlohy a procesy, ktoré na oddeleniach prebiehajú.

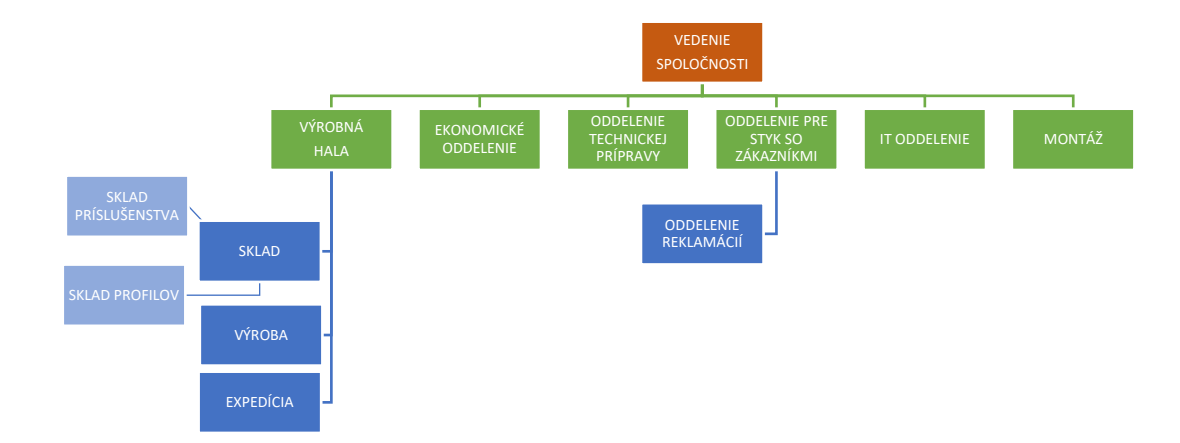

<span id="page-30-1"></span>**Obrázok 3** Organizačná štruktúra materskej spoločnosti v Rakúsku

#### *Zdroj: Vlastné spracovanie*

Na tomto obrázku môžeme vidieť organizačnú štruktúru materskej spoločnosti v Rakúsku. Vo vedení spoločnosti je konateľ, ktorý je vedúci materskej aj dcérskej spoločnosti a technický riaditeľ. Vedenie spoločnosti má na starosti nasledovné oddelenia. Výrobnú halu, ktorá je rozdelená na sklad, výrobu a expedíciu. Sklad sa delí ešte na sklad príslušenstva a sklad profilov, kde majú zamestnanci na starosti komunikáciu s dodávateľmi, skladovú evidenciu, objednávky a prípravu materiálu do výroby. Vo výrobe prebiehajú postupné procesy od prípravy materiálu, obrábanie, až po výrobu elementov a konečné zhotovenie produktu. Expedícia a preprava je zabezpečená vlastnými autami a šoférmi. Ekonomické oddelenie slúži predovšetkým na zber potrebných dokumentov, ktoré následne pošlú externej spoločnosti na spracovanie, ale tiež zastrešujú aj internú administratívu, napríklad pri prijímaní alebo prepúšťaní zamestnancov. Na oddelení technickej prípravy sú pracovníci zodpovední za vytváranie cenových ponúk pre zákazníkov. Oddelenie pre styk zo zákazníkmi komunikuje s potencionálnymi, ale aj s novými zákazníkmi a plánuje expedície. Toto oddelenie má pod sebou samostatné oddelenie, kde sa vybavujú reklamácie od zákazníkov. IT oddelenie zabezpečuje správu vlastných serverov, sietí a ostatných technických a softvérových záležitostí. Toto oddelenie tiež zastrešuje technickú podporu aj v dcérskej spoločnosti. Montáž tvoria montážni pracovníci, ktorí montujú výrobky konečným spotrebiteľom. Podnik má na túto činnosť aj zmluvných externých pracovníkov alebo iné podniky.

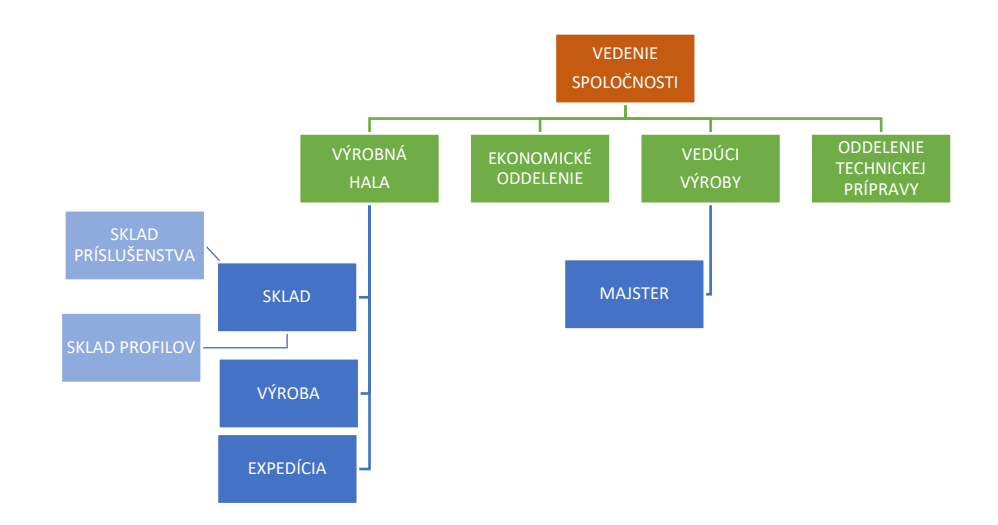

<span id="page-31-0"></span>**Obrázok 4** Organizačná štruktúra dcérskej spoločnosti na Slovensku

#### *Zdroj: Vlastné spracovanie*

Na tomto obrázku môžeme vidieť organizačnú štruktúru dcérskej spoločnosti na Slovensku. Obe pobočky majú viac menej podobnú organizačnú štruktúru a aj podobné náplne práce, avšak na Slovensku je zmena vo vedení, kde spoločnosť zastupuje iba konateľ. Taktiež chýba IT oddelenie, oddelenie pre styk so zákazníkmi a montáž. Naopak, keďže dcérska spoločnosť je viac výrobne zameraná, pribúda nám tu vedúci výroby, ktorý ma pod sebou majstra. Títo dvaja zamestnanci zabezpečujú chod celkovej výroby, kontrolujú a merajú výkon zamestnancov a delegujú prácu medzi nimi. V prípade potreby školia a vzdelávajú.

Všetky jednotlivé oddelenia navzájom komunikujú a tvoria jeden celok. Pre materskú spoločnosť je ich dcérska spoločnosť veľmi dôležitá, pretože vyrábajú pre nich konečné výrobky. Spoločnosť vyrába zákazky, ktoré spĺňajú špecifické požiadavky zákazníkov. Informácie sa presúvajú všetkými smermi od vrcholového riadenia až po sklad. Na dosiahnutie sto percentnej kvality výroby a spokojnosti zákazníkov sa nesmú informácie stratiť, zamlčať alebo prehliadnuť, a preto si myslíme, že balík MS Office 365 je pre podnik tá správna voľba. Všetko je pomocou neho prepojené, jednoduché a zrozumiteľné pre každé oddelenie a každého zamestnanca.

#### **4.1 Aktuálne informačné systémy v podniku**

<span id="page-32-0"></span>Na základe rozhovoru so zamestnancom sme postupne zistili, že podnik využíva mnoho informačných systémov. Podnik používa aj služby od spoločnosti Microsoft, ale nie vo veľkom rozsahu.

Rýchla komunikácia prebieha medzi všetkými zamestnancami pomocou telefónov, ktoré sú pripojené na firemný internet cez IP adresu. Zamestnanci tak môžu komunikovať v rámci spoločnosti, ale aj medzi oboma prevádzkami. Na e-mailovú komunikáciu spoločnosť zvolila Exchange server, ktorý poskytuje spoločnosť Microsoft, komunikácia je obmedzená iba na odosielanie a prijímanie e-mailov a nemá žiadnu inú funkcionalitu, ani nie je prepojená s ostatnými aplikáciami. Spoločnosť na ukladanie dát a informácií využíva hybridné servery. Prenajímajú si servery od spoločnosti Microsoft, ktoré sú verejné, ale majú aj svoje vlastné interné servery, o ktoré sa stará IT oddelenie. Po hlbšej analýze podnikových systémov sme zistili, že používajú LibreOffice, ktorý je obmedzený svojou funkcionalitou a neposkytuje široký výber aplikácií. Medzi ostatné systémy, ktoré sa ešte v spoločnosti nachádzajú, sú systémy, ktoré boli navrhnuté na mieru. Sú to najmä interné programy na zapisovanie skladovej evidencie, objednávok, programy na spracovanie zákaziek a výrobný plán, kde sú informácie o priebehu výroby konkrétnej zákazky.

Spoločnosť tiež mnoho vecí robí tradične, teda osobne, čo niekedy pre podnik predstavuje nadbytočné náklady a zdĺhavé procesy. Napríklad na pobočke na Slovensku v novej výrobnej hale je momentálne potrebné školiť zamestnancov na programovanie nových strojov a nové vedúce pozície. Vedúci oboch pobočiek neustále musia chodiť na stretnutia ohľadom záležitostí novej prevádzky a je to pre podnik nákladovo a časovo náročné. Podnik taktiež nemá pod kontrolou výkon svojich zamestnancov, ani ich spokojnosť. Delegovanie práce je zabezpečované ústnymi príkazmi od vedenia, čo nemusí byť vždy efektívne.

## **4.2 Zavedenie balíka Microsoft 365 Business Standard**

<span id="page-32-1"></span>S cieľom ušetriť firemné náklady a najmä zefektívniť chod spoločnosti a lepšie sprostredkovanie informácií navrhujeme spoločnosti zavedenie balíka Microsoft 365 Business Standard, pretože tento kancelársky balík je schopný spojiť celú spoločnosť a vzájomne prepojiť nie len obe pobočky, ale aj jednotlivé oddelenia. Vysoká miera integrácie zabezpečí podniku rýchlu komunikáciu na všetkých oddeleniach, efektívne delegovanie práce, zálohovanie e-mailov, využívanie nových a moderných funkcií

a neustále nové aktualizácie systému. Spoločnosť tak nebude musieť neustále kupovať nové licencie na systémy, ani riešiť ich aktuálnosť či bezpečnosť. Nakoľko spoločnosť začiatkom roka 2021 na Slovensku presunula výrobnú halu a presťahovali sa do väčšej haly, tak s vyššou výrobnou kapacitou narástol aj počet zamestnancov, s čím sú spojené narastajúce náklady na školenia, systémové vybavenie, spokojnosť zamestnancov, delegovanie práce a podobne. S novými systémami a strojmi sa spája aj znižovanie výkonu zamestnancov, ktorý treba postupne zvyšovať.

Nakoľko sú obe prevádzky na svoje informačné systémy zvyknuté a nemajú momentálne dostupných pracovníkov a čas na zavádzanie nového balíka a školenie zamestnancov, budeme používať študentské konto, ktoré máme zadarmo od školy. Ukážeme si prácu vo vybraných aplikáciách a ich maximálne využitie v danom podniku.

# *4.2.1 Aplikovanie MS Teams*

<span id="page-33-0"></span>Aplikácia MS Teams má široké uplatnenie, takmer na každom oddelení. Spoločnosť môže túto aplikáciu využiť na školenie zamestnancov, stretnutia vedúcich pracovníkov alebo konzultácie, prípadne reklamácie. MS Teams poskytuje veľa funkcií a jednoduché ovládanie. Ukážeme si, ako podnik môže ušetriť náklady na školenie zamestnancov a výjazdy vedúcich pracovníkov na inú pobočku v prípade potrebného stretnutia.

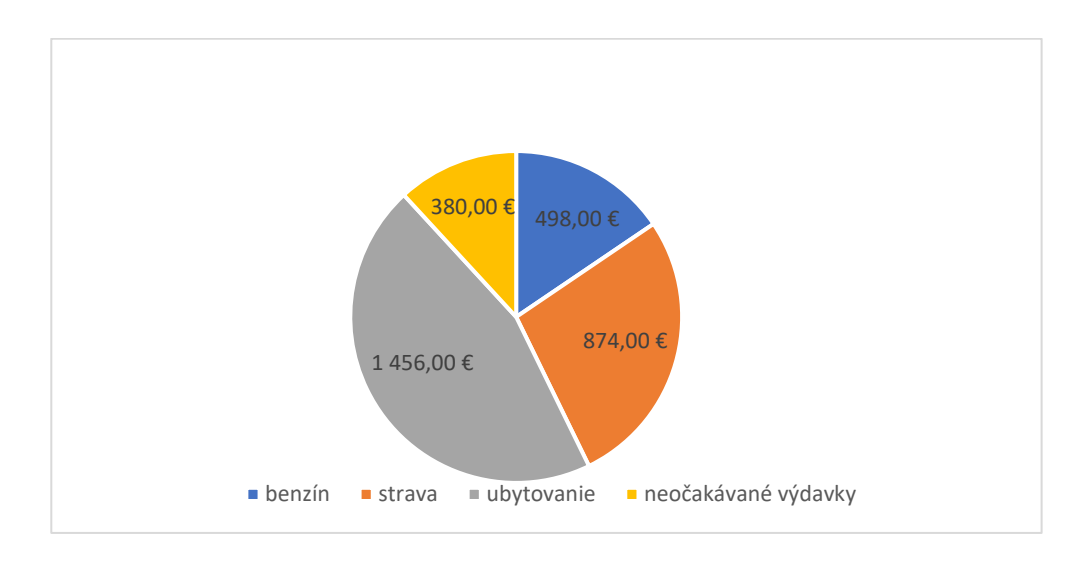

# <span id="page-33-1"></span>**Graf 3** Výdavky na pracovné cesty *Zdroj: vlastné spracovanie*

Na tomto grafe môžete vidieť celoročné výdavky na pracovné cesty. Celková suma za rok predstavuje približne 3 208 €, avšak predpokladáme aj vyššiu sumu. Náklady sme vypočítali tak, že počas roka pôjdu traja zamestnanci zo Slovenska na školenie do materskej

firmy v Rakúsku. Predpokladaná dĺžka školenia sú 2 týždne a vedúci jednej aj druhej pobočky pôjdu dva krát do roka na dvoj dňové stretnutie do druhej pobočky. Zamestnanci chodia na školenie aj viac krát do roka, ale každý rok to je individuálne, a taktiež výjazdy vedúcich pracovníkov sú niekedy počas roka nepredvídateľné.

Osobné stretnutia medzi pobočkami chceme znížiť na minimum, pretože vzdialenosť medzi nimi predstavuje cca 400 km a vzhľadom na narastajúcu cenu pohonných hmôt a pandemickú situáciu si ukážeme, ako by tieto stretnutia vyzerali cez MS Teams. Pre spoločnosť je takéto online stretnutie rovnako efektívne a s nižšími nákladmi aj za bežných podmienok. Keďže balík MS Office máme už prístupný, môžeme ísť na MS Teams cez web, alebo si ho nainštalujeme priamo do počítača. Otvoríme si aplikáciu a vytvoríme si nasledovné tímy.

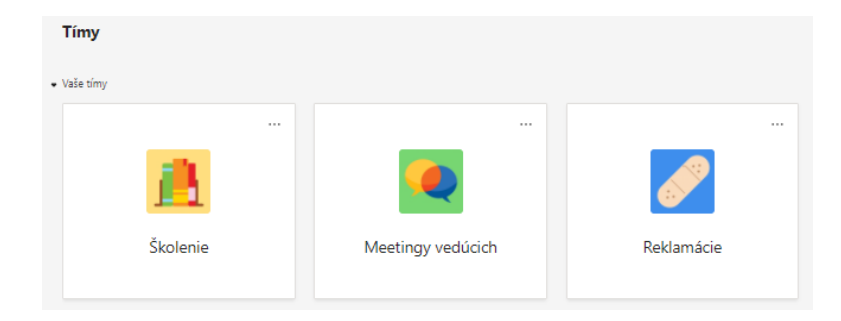

**Obrázok 5** Vytvorenie tímov v MS Teams

#### <span id="page-34-0"></span>*Zdroj: Vlastné spracovanie*

Na tomto obrázku môžeme vidieť vytvorené tímy. Do jednotlivých tímov vedia vedúci pobočiek pridať zamestnancov cez pozvánku, respektíve vygenerovaný kód tímu, ktorý im následne pošlú cez Outlook. Tím Školenie slúži na školenie zamestnancov, ktorí pracujú na Slovensku a potrebujú kompetentných školiteľov z Rakúska, ktorými slovenská pobočka nedisponuje. Školenia môžu využiť pracovníci, ktorí sa učia programovanie strojov, zamestnanci na ekonomickom oddelení alebo na oddelení technickej prípravy, poprípade noví vedúci pracovníci a zamestnanci.

Tím Meetingy vedúcich slúži na preberanie obchodných, finančných a organizačných záležitostí pre vedúcich oboch pobočiek. Tím Reklamácie je vytvorený na reklamovanie poškodených alebo kompletne nedodaných dodávok, či už zo strany materskej alebo dcérskej spoločnosti. Zamestnanci môžu v prípade potreby posielať súbory, dokumenty alebo fotografie. Spoločnosť si taktiež môže vytvoriť tímy podľa vlastnej

potreby. Na školení zamestnanca na Slovensku si ukážeme, ako vytvoríme udalosť na online stretnutie.

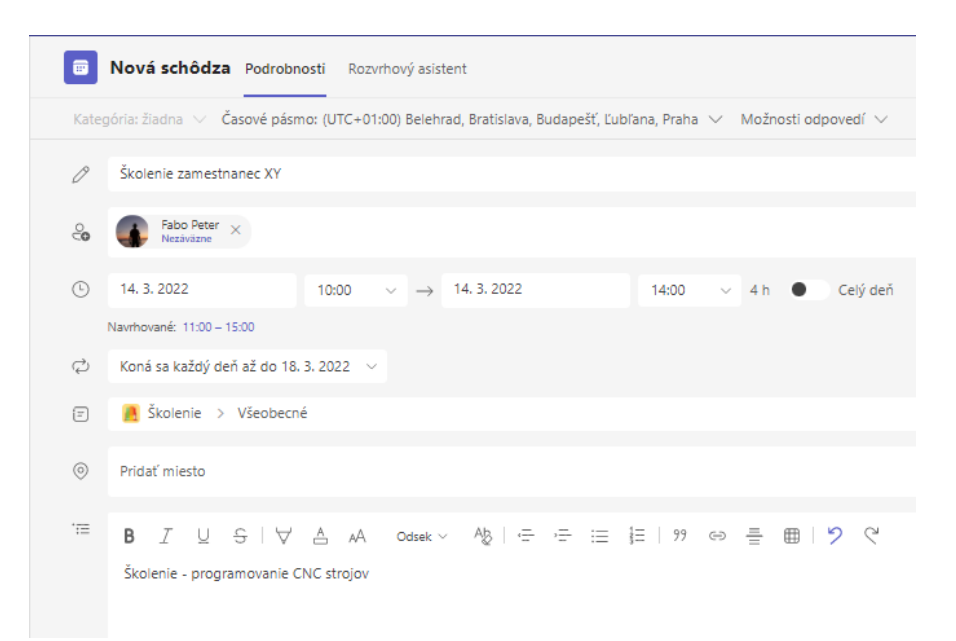

## <span id="page-35-0"></span>**Obrázok 6** Vytvorenie schôdze v tíme Školenie

#### *Zdroj: Vlastné spracovanie*

V tíme Školenie sme zaklikli tlačidlo vytvoriť udalosť, kde sme si zapísali potrebné údaje o schôdzi. Názov školenia sme zadali školenie zamestnanec XY, čo predstavuje meno slovenského zamestnanca, nakoľko sa môže školiť aj viac zamestnancov. V druhom riadku sme pridelili konkrétneho rakúskeho školiteľa k danému zamestnancovi. Ďalej sme si určili, ako dlho bude schôdza trvať. V našom prípade sme si zvolili priebeh schôdze od 10:00 ráno do 14:00 poobede aj s prestávkou. Školenie bude prebiehať od pondelka do piatka počas 1 týždňa. V poslednom riadku, kde sú podrobnosti o schôdzi, sme napísali, v čom sa bude zamestnanec školiť, a teda pôjde konkrétne o programovanie CNC strojov.

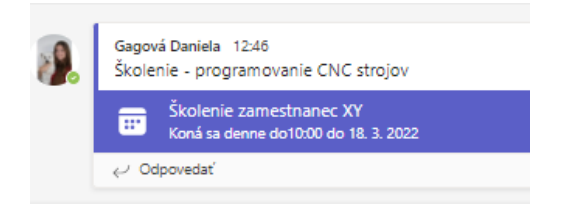

**Obrázok 7** Naplánovaná schôdza v MS Teams

#### <span id="page-35-1"></span>*Zdroj:* V*lastné spracovanie*

V tíme sa nám následne zobrazí udalosť a príde aj pozvánka na Outlook, kde zamestnanec potvrdí účasť.

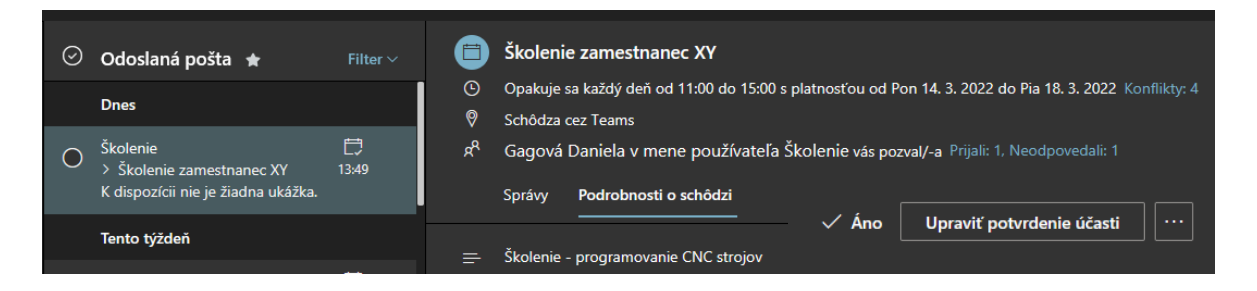

**Obrázok 8** Potvrdenie účasti v aplikácii Outlook

# <span id="page-36-0"></span>*Zdroj: Vlastné spracovanie*

Na tomto obrázku môžeme vidieť potvrdenie udalosti v aplikácii Outlook. E-mailom zamestnancovi prišli všetky potrebné informácie o schôdzi, a týmto potvrdením sa zamestnancovi zapísala schôdza do kalendára. Keď nastane správny čas, zamestnanec sa pripojí na schôdzu v MS Teams a školenie môže začať. Pre obe strany online stretnutia je potrebné mať zabezpečené dobré internetové pripojenie a mikrofón. Predpokladáme, že spoločnosť bude maximálne využívať zdieľanie obrazovky. Kameru odporúčame zapínať skôr pri online stretnutiach a poradách.

| <b>SharePoint</b> | Hľadať v tejto knižnici                                                                     |                        |                   |  |  |  |
|-------------------|---------------------------------------------------------------------------------------------|------------------------|-------------------|--|--|--|
| Školenie ®        |                                                                                             |                        |                   |  |  |  |
| Domov             | $\bar{\uparrow}$ Nahrať $\vee$ $\Box$ Upraviť v zobrazení mriežky<br>In Zdieľať<br>$\cdots$ |                        |                   |  |  |  |
| Konverzácie       | Dokumenty $\geq$ General $\geq$ <b>Recordings</b>                                           |                        |                   |  |  |  |
| <b>Dokumenty</b>  |                                                                                             |                        |                   |  |  |  |
| Zdieľané s nami   | Názov $\vee$                                                                                | Upravené $\vee$        | Upravil/-a $\vee$ |  |  |  |
| Poznámkový blok   | Schôdza v kanáli "General"-20220312_1307<br><b>D</b>                                        | Približne pred minútou | Gagová Daniela    |  |  |  |

<span id="page-36-1"></span>**Obrázok 9** Uložený záznam zo schôdze v aplikácii SharePointe

# *Zdroj: Vlastné spracovanie*

Na obrázku vidíme uložený záznam zo schôdze. Ak školiteľ alebo zamestnanec spustí nahrávanie schôdze, tak školený zamestnanec si môže nahrávku opäť spustiť v prípade, ak niečo zabudne, alebo si chce zopakovať. Takýto záznam sa automaticky uloží do aplikácie SharePoint.

| 開 Dnes<br>$\rightarrow$ 14. – 20. marca 2022 $\sim$<br>$\leftarrow$ |              |                           |                                        |                     |                                  |                         |                                  |                    |                           |
|---------------------------------------------------------------------|--------------|---------------------------|----------------------------------------|---------------------|----------------------------------|-------------------------|----------------------------------|--------------------|---------------------------|
|                                                                     | 14 Pon       | ⊕                         | ⊕<br>$15$ Uto                          | $16$ Str            | ♦                                | $17$ Štv                |                                  | 18 Pia             |                           |
| 8                                                                   |              |                           |                                        |                     |                                  |                         |                                  |                    |                           |
| 9                                                                   | FPM KP<br>BA |                           |                                        | Elektron<br>podnika |                                  | PMSP-3<br><b>bEM_15</b> |                                  | Cvičenie<br>Manažm |                           |
| 10                                                                  | FPM_K @      | Školenie<br>zamestn<br>XY | Školenie<br>zamestnanec XY<br>Školenie | FPM_KIM<br>ಳ        | Školenie<br>zamestn<br><b>XY</b> | FPM_KPH<br>⊘            | Školenie<br>zamestn<br><b>XY</b> | FPM_K の            | Školenie<br>zamestn<br>XY |
| 11                                                                  |              | Školenie                  |                                        |                     | Školenie                         | FPM_KP<br>BA<br>FPM_k ② | Školenie                         |                    | Školenie                  |
| 12                                                                  |              |                           |                                        |                     |                                  |                         |                                  |                    |                           |
| 13                                                                  |              |                           |                                        |                     |                                  |                         |                                  |                    |                           |
| 14                                                                  |              | ¢                         | ø                                      |                     | Ò                                |                         | $\phi$                           |                    | ø                         |

<span id="page-37-1"></span>**Obrázok 10** Udalosti v aplikácii Calendar

### *Zdroj: Vlastné spracovanie*

Na obrázku vidíme, ako vyzerá vytvorená udalosť v tíme Školenie. Zamestnanec sa do schôdze môže pripojiť cez e-mail, kalendár alebo priamo cez MS Teams. Vytvorené udalosti sa nám presunuli do kalendára v čase od 14.-20. marca a vidíme, kedy zamestnanec nie je k dispozícii. V prípade potreby komunikácie so zamestnancom môžeme použiť Outlook a e-mail si následne otvorí a prečíta po skončení schôdze.

Ako vidíme na predošlých snímkach, systém MS Office je vysoko prepojený softvér a jednotlivé aplikácie na seba nadväzujú a vytvárajú prehľadný a celistvý systém.

# *4.2.2 Aplikovanie MS Forms*

<span id="page-37-0"></span>Plynulý chod celého systému je pre podniky veľmi dôležitý, ale na prvom mieste sú pre každú spoločnosť spokojní zákazníci a zamestnanci. Aplikácia MS Forms má využitie v mnohých smeroch. Formuláre vieme použiť na hodnotenie výkonu zamestnancov, zistenie spokojnosti zákazníkov a zamestnancov, alebo vieme získať informácie o nedostatkoch v podniku a zamestnanci vedia napísať svoje návrhy na zlepšenia. Využitie tejto aplikácie vidíme najmä pri prieskume spokojnosti zákazníkov, nakoľko podnik od nich momentálne nezískava spätnú väzbu. Považujeme to za veľmi dôležité, nakoľko sú jednotlivé objednávky individuálne a spoločnosť má rôznych odberateľov. Túto aplikáciu môžeme využiť v podniku aj interne pre zamestnancov.

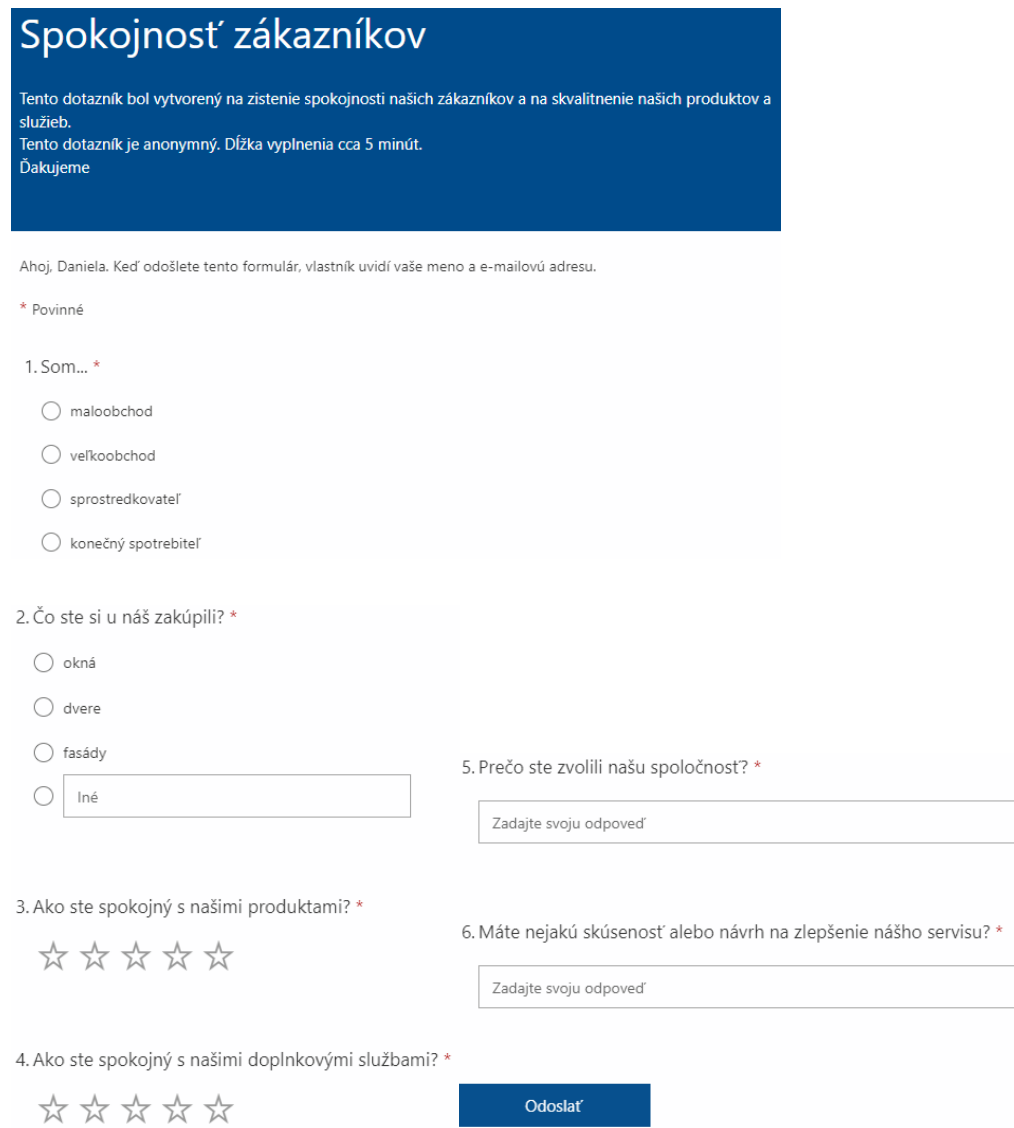

#### <span id="page-38-0"></span>**Obrázok 11** Dotazník – Spokojnosť zákazníkov

#### *Zdroj: Vlastné spracovanie*

Na tomto obrázku môžeme vidieť anonymný dotazník pre zákazníkov, ktorí si zakúpili naše produkty. Dotazník bol vytvorený pomocou aplikácie MS Forms. Jednotlivé otázky sú zamerané na kvalitu našich produktov a služieb. V dotazníku sme použili rôzne formy otázok. Pre prvé dve otázky sme zvolili formu výber z možností, pre ďalšie sme zvolili hodnotenie, konkrétne teda symbol hviezdičky a na posledné dve otázky sme zvolili pole text, kde nám môžu zákazníci zanechať ich skúsenosť a názor. Keď máme dotazník hotový a skontrolovaný, tak si vygenerujeme link, ktorý posielame zákazníkom cez e-mail.

Po tom, ako nám zákazníci formulár vyplnia, si vieme výsledky a odpovede otvoriť v Exceli. Opäť vidíme prepojenosť kancelárskeho balíka MS Office. V Exceli si môžeme vypracovať tabuľky, grafy a iné ukazovatele, ktoré nám poskytnú ďalšie informácie na zlepšenie spokojnosti zákazníkov a kvality našich produktov a služieb. Údaje vieme vzájomne porovnávať, analyzovať a vyhodnocovať, prípadne využijeme iné funkcie, ktoré nám tento tabuľkový editor ponúka.

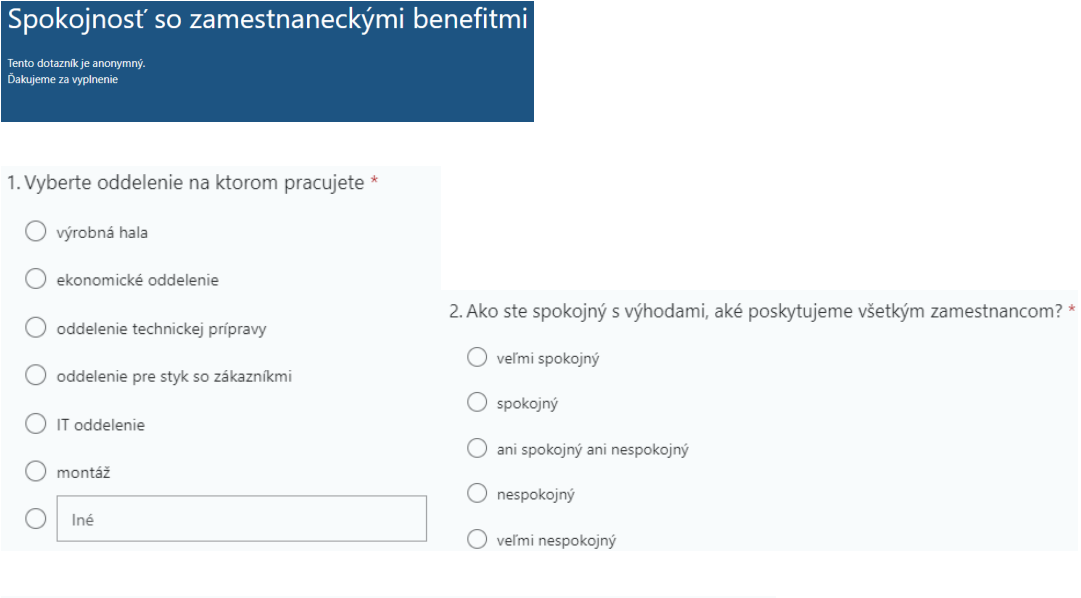

#### 3. Ohodnot'te úroveň vašej spokojnosti s: \*

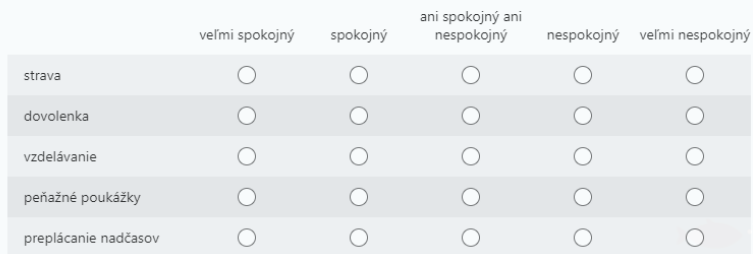

#### 4. Ktoré z vybraných benefitov by ste využili? \*

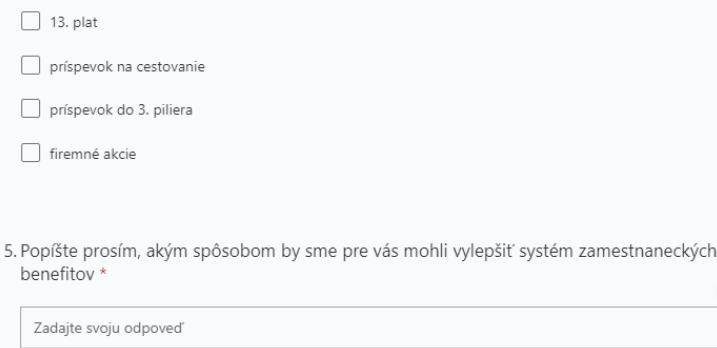

# <span id="page-39-0"></span>**Obrázok 12** Dotazník – Spokojnosť zamestnancov s benefitmi

#### *Zdroj: Vlastné spracovanie*

Na tomto obrázku môžeme vidieť opäť formulár vytvorený v aplikácii MS Forms. Formulár je určený pre interných zamestnancov na zistenie ich spokojnosti so systémom firemných benefitov. Dotazník slúži vedeniu spoločnosti na zlepšenie spokojnosti zamestnancov, a tým aj k ich lepšiemu výkonu. Opäť sme na prvé dve otázky použili výber z vopred definovaných odpovedí. V tretej otázke sme použili likertovú stupnicu na vyjadrenie spokojnosti na škále veľmi spokojný až veľmi nespokojný. V štvrtej otázke sa opäť vyskytuje výber z odpovedí, kde zamestnanec môže zaškrtnúť viac odpovedí naraz. Posledná otázka je otvorená, je zameraná na názory a nápady zamestnancov. Spoločnosť informácie od zamestnancov zozbiera a môže ich opäť ďalej analyzovať a vyhodnocovať konečné závery.

# *4.2.3 Aplikovanie Lists*

<span id="page-40-0"></span>Aplikácia Lists slúži na vytváranie zoznamov s rôznymi úlohami. Výhodou tejto aplikácie je, že vedúci podniku vytvorí zoznam, ktorý následne pošle všetkým zamestnancom podniku, ktorí majú vytvorené konto v Microsoft. Daní zamestnanci vidia, akú prácu majú vykonať, kto ju má vykonať a dokedy má byť práca resp. úloha hotová. Podnik tak dokáže zefektívniť procesy a pomocou aplikácie vieme jednoducho a rýchlo delegovať prácu na všetkých oddeleniach spoločnosti.

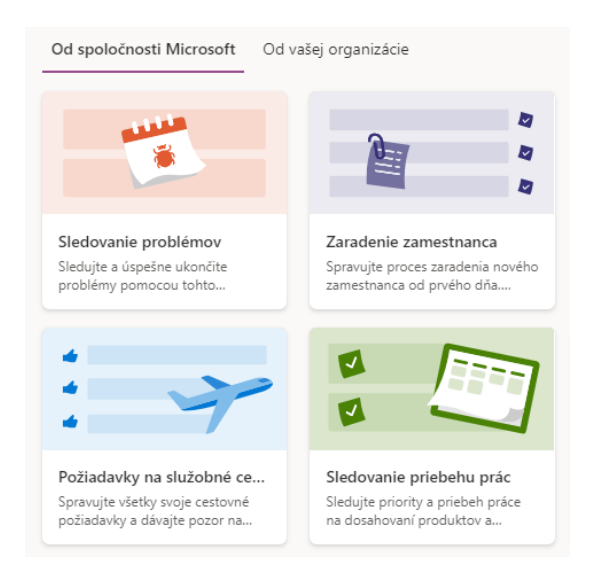

### <span id="page-40-1"></span>**Obrázok 13** Šablóny od spoločnosti Microsoft v aplikácii Lists

#### *Zdroj: Vlastné spracovanie*

Na tomto snímku vidíme rôzne šablóny, ktoré nám poskytuje spoločnosť Microsoft v aplikácii Lists. My sme si vybrali šablónu Zaradenie zamestnanca, pretože pobočka na

Slovensku momentálne robí nábor zamestnancov kvôli zväčšenej výrobnej hale, a preto si myslíme, že by tento proces mohli opakovať častejšie, ale kroky adaptačného plánu sa nemenia, keďže sa jedná predovšetkým o pracovníkov do výroby.

Po zvolení vhodnej šablóny sme vyplnili potrebné údaje, ako je názov zoznamu a popis. Ak je zoznam pridelený iba určitému oddeleniu alebo tímu, zvolíme aj ten. Po vytvorení zoznamu môžeme začať pridávať úlohy.

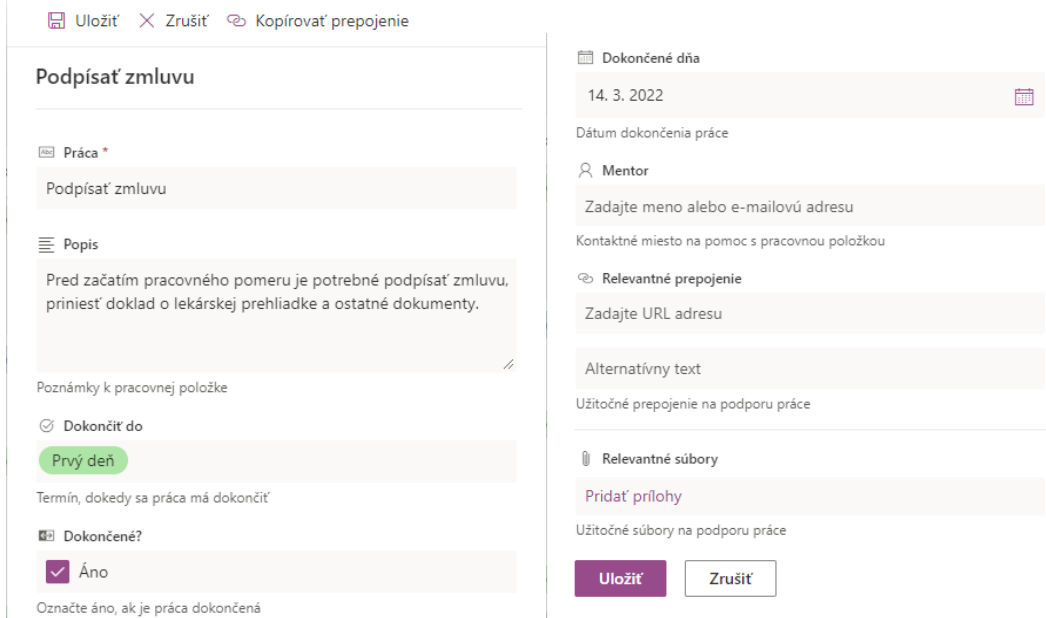

<span id="page-41-0"></span>**Obrázok 14** Vytvorenie úlohy do zoznamu Lists

#### *Zdroj: Vlastné spracovanie*

Na tomto obrázku vidíme jednotlivé kolónky na zadanie úlohy do zoznamu. Zadáme názov úlohy, konkrétne sa jedná o podpísanie zmluvy, ďalej opíšeme bližší postup, ako danú úlohu splniť. Nastavíme si tiež čas, dokedy treba úlohu dokončiť. Aplikácia nám poskytuje nasledovné lehoty: pred vstupom, prvý deň, prvý týždeň, po mesiaci, po 60 dňoch a po 90 dňoch. Ak je práca dokončená, zaklikneme pole áno a zadáme dátum. Pracovníci majú zodpovednosť za splnenie úloh a zaškrtnutie tohto poľa. V okienku mentor určíme osobu, ktorá musí úlohu splniť. My sme kompetentnú osobu alebo oddelenie uviedli v opise úlohy. Pri zadávaní úlohy môžeme tiež zaznamenať prepojenie, alebo pridať potrebné prílohy.

| Moje zoznamy<br>Zaradenie zamestnanca *                            |                                                                                                    |                    |              |               |
|--------------------------------------------------------------------|----------------------------------------------------------------------------------------------------|--------------------|--------------|---------------|
| Práca $\vee$                                                       | Popis $\vee$                                                                                                    | Dokončiť do $\vee$ | Dokončené? V | Dokončené dňa |
| $\vec{P}$ Podpísať zmluvu                                          | Pred začatím<br>pracovného pomeru je<br>potrebné podpísať<br>zmluvu, priniesť doklad<br>o lekárskej prehliadke a<br>ostatné dokumenty. | Prvý deň           |              | 14, 3, 2022   |
| $\frac{2^{1}}{B}OZP$                                               | Ekonomické oddelenie<br>kontaktujte externú<br>firmu na BOZP, ktorá<br>zaškolí zamestnanca.                                            | Pred vstupom       |              |               |
| $\vec{\theta}$ Orientácia na pracovisku                            | Majster výroby je<br>povinný ukázať výrobnú<br>halu novému<br>zamestnancovi a<br>oboznámiť ho s<br>jednotlivými<br>oddeleniami.        | Prvý deň           |              |               |
| $\tilde{\mathcal{L}}$ Dochádzkový systém a čipová karta            | Ekonomické oddelenie<br>oboznámi zamestnanca<br>s čipovou kartou,<br>dochádzkovým<br>systémom a s obedami.                             | Prvý deň           |              |               |
| <sup>21</sup> Pridelenie zamestnanca k školitelovi                 | Majster výroby priradí<br>zamestnanca k<br>skúsenému<br>pracovníkovi, ktorý<br>bude naňho dohliadať a<br>školiť ho.                    | Prvý týždeň        |              |               |
| ~<br>Kontrola na konci prvého týždňa                               | Zhodnotenie<br>pracovného týždňa a<br>priestor na otázky.                                                                              | Prvý týždeň        |              |               |
| <sup>&gt;'</sup> Odev a spätná vezba                               | Pracovníkovi sa odovzdá<br>firemný odev a<br>posudzuje sa<br>pokračovanie resp.<br>nepokračovanie vo<br>firme.                         | Po 90 dňoch        |              |               |
| $\stackrel{\scriptscriptstyle \Delta^{\rm I}}{=}$ Externé školenie | V prípade osvedčenia<br>zamestnanca po<br>skúšobnej dobe<br>ekonomické oddelenie<br>naplánuje ďalšie<br>školenia.                      | Po 90 dňoch        |              |               |

<span id="page-42-1"></span>**Obrázok 15** Vytvorený zoznam v aplikácii Lists

### *Zdroj: Vlastné spracovanie*

Na tomto obrázku vidíme už vytvorený zoznam s úlohami, ktoré sú priradené jednotlivým pracovníkom a majú stanovené aj lehoty ich dokončenia. Keď zamestnanec úlohu splní, dá si tlačidlo upraviť a zaškrtne pole, že úloha je dokončená.

# *4.2.4 Aplikovanie ďalších aplikácií*

<span id="page-42-0"></span>MS Office už okrem spomenutých aplikácií ponúka ešte širokú škálu ďalších, ktoré majú v podniku svoje využitie. Podnik môže využívať aj aplikáciu Kaizala, ktorá slúži na rýchlu komunikáciu medzi zamestnancami. Aplikácia sa viaže na telefónne číslo daného zamestnanca. Aplikáciu MS Sway môžeme využiť na prezentovanie spoločnosti externému okoliu (zákazníci, dodávatelia, odberatelia,...). Aplikácia slúži na tvorbu prezentácií, ktoré môžu byť zvislé, vodorovné alebo ako snímky podobné prezentácii MS PowerPoint. MS Sway ponúka mnoho šablón a dizajnov. Môžeme sem vkladať texty, obrázky, videá, zvuk a iné.

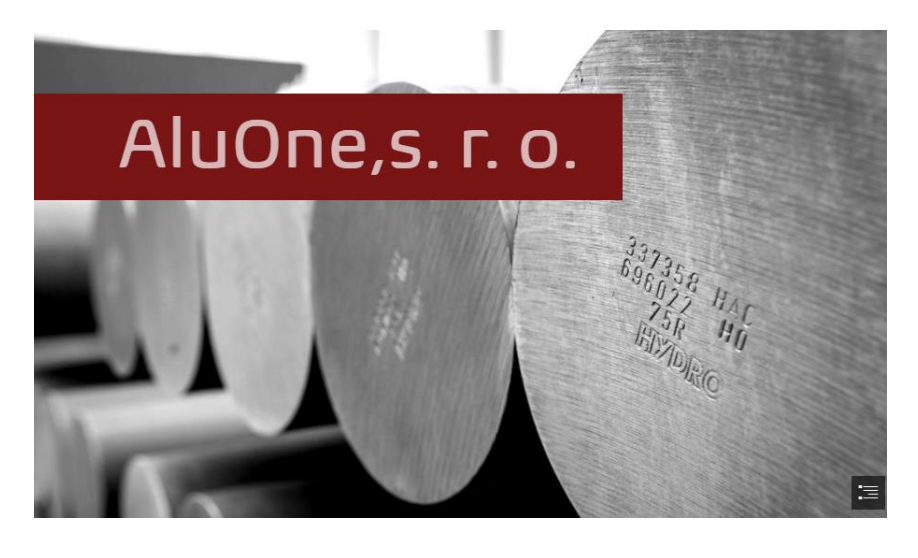

Sme silní! Či už okná, dvere alebo fasády: Ste tu správne!

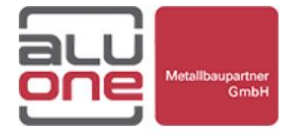

 $\equiv$ 

 $\equiv$ 

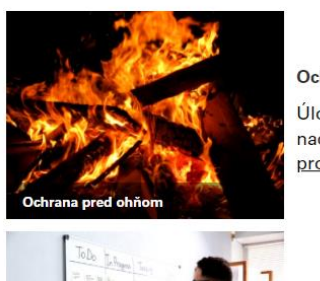

#### Ochrana pred ohňom

Úlohou projektantov na oddelení požiarnej ochrany je naopak nechať vás chladnými: s príslušnými protipožiarnymi prvkami!

Kompetentný tím projektantov a dizajnérov zaručuje, že aj v zime budete vždy príjemne v teple.

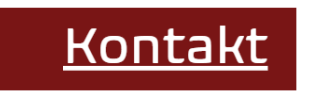

Máte záujem? Potom nás kontaktujte a nechajte si poradiť našim personálom.

<span id="page-43-0"></span>**Obrázok 16** Prezentácia spoločnosti alu-one SLOVAKIA, s. r. o. v aplikácii MS Sway

*Zdroj: vlastné spracovanie*

Na tomto obrázku môžete vidieť prezentáciu vytvorenú pre podnik alu-one SLOVAKIA, s. r. o. v aplikácii MS Sway. Prezentácia obsahuje iba stručné informácie o spoločnosti a je vytvorená zvislo. Na vytvorenie prezentácie sme použili jednoduché nadpisy, texty a obrázky. Využili sme jeden zo štýlov, ktoré nám aplikácia MS Sway ponúkla a uľahčili sme si prácu s dizajnom, pretože výber bol veľmi široký. Vytvorenú prezentáciu môžeme následne zdieľať cez link. Prezentácia sa môže automaticky prehrávať v čase, ktorý si vopred zadefinujeme, konkrétne sa jedná o animácie textov a obrázkov, ktoré sa samé pohybujú. Prezentáciu si zamestnanci môžu exportovať do pdf súboru a v prípade potreby vytlačiť.

# **5 Diskusia**

<span id="page-45-0"></span>V časti výsledky práce sme si ukázali, ako môže podnik využiť jednotlivé neštandardné aplikácie a teraz si jednotlivé používanie aplikácií vyhodnotíme.

V podniku alu-one SLOVAKIA, s. r. o. sa nachádza na každom oddelení aspoň 1 počítač, čo predstavuje 5 užívateľov pre podnik na Slovensku a 7 užívateľov pre materskú spoločnosť v Rakúsku. Dokopy to predstavuje 12 užívateľov. Balík MS Office Business Standard spoločnosť na rok stojí pre 12 užívateľov 1 260€.

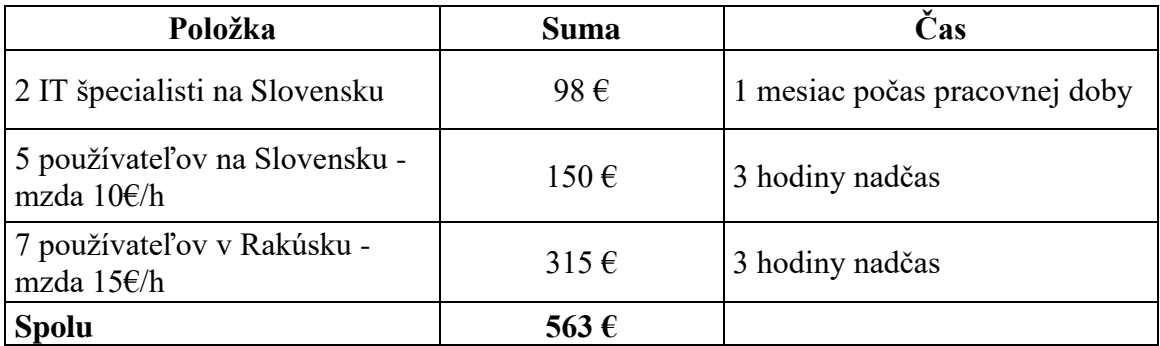

<span id="page-45-1"></span>**Tabuľka 2** Výpočet školenia aplikácie MS Office

*Zdroj: vlastné spracovanie*

V tabuľke môžete vidieť výpočet celkovej sumy školenia v spoločnosti alu-one SLOVAKIA, s. r. o. pre 12 užívateľov a IT špecialistov. Predpokladáme, že spoločnosť má šikovných IT špecialistov, ktorí zabezpečia inštaláciu softvéru a spoločnosť by vybrala dvoch zamestnancov z IT tímu na Slovensku. Spoločnosť by im zaplatila mesačný kurz zo stránky learn2code, ktorý stojí 49 € na jedného, čo dokopy predstavuje 98 €. Po ukončení školení, ktoré bude prebiehať počas ich pracovnej doby, by vytvorili videá pre ostatných zamestnancov, podľa ktorých by sa za 3 hodiny naučili základnú funkcionalitu. Takéto školenie pomocou videí by zamestnanci, ktorí budú s programami pracovať, absolvovali počas 1 dňa v týždni po ukončení smeny na tri hodiny alebo si to rozdelia na 3 dni po 1 hodine a spoločnosť by im to zaplatila ako nadčas, nakoľko nechceme prerušovať prevádzku. Zamestnanci budú pracovať hlavne s MS Teams, Outlook, Calendar a Lists, a preto predpokladáme, že tri hodiny budú dostačujúce. Jedna hodina pokryje školenie MS Teams, druhá hodina by bola spojenie aplikácie Outlooku s kalendárom a tretia hodina by predstavovala školenie aplikácie Lists. Ostatné aplikácie, ako napríklad MS Forms alebo Sway, bude používať najmä IT oddelenie a v prípade potreby sa ostatní zamestnanci doškolia online cez MS Teams.

Na Slovensku predpokladáme priemernú hodinovú mzdu v spoločnosti na úrovni 8€/h a práca za nadčas je ohodnotená 25% príplatkom. Trojhodinový nadčas 1 zamestnanca na Slovensku by spoločnosť stál 30  $\epsilon$  a spolu je päť užívateľov predstavuje sumu 150  $\epsilon$ . V Rakúsku predpokladáme vyššiu hodinovú mzdu a to na úrovni 10€/h a v tomto štáte sa práca za nadčas hodnotí 50 % príplatkom, z toho vychádza, že školenie 1 zamestnanca na 3 hodiny by spoločnosť stála 45 €, ale v Rakúsku by mala spoločnosť 7 užívateľov, takže dokopy to predstavuje 315 €. Výsledná suma školenia predstavuje pre spoločnosť 563 €.

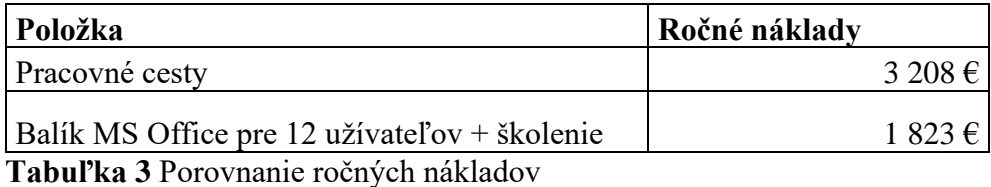

#### <span id="page-46-0"></span>*Zdroj: vlastné spracovanie*

Na tejto tabuľke vidíme prehľad nákladov spoločnosti na pracovné cesty za rok a zavedenie balíka s ročným predplatným a školenie. Spoločnosť ročne ušetrí minimálne 1 385€ a to iba jednou aplikáciu, konkrétne MS Teams, ktorú by podnik použil na školenia a online stretnutia. Tento rozdiel predpokladáme, že bude o dosť vyšší. Zamestnanci chodia na školenie aj viac krát za rok, avšak už pri 2 výjazdoch na školenie a 4 výjazdoch na osobné stretnutia vedúcich je suma za celkový balík MS Office na rok nižšia, ako výjazdy do druhej pobočky.

Spoločnosti preto navrhujeme vymeniť aktuálne programy, ktoré nie sú navzájom prepojené, sú zastaralé a nemajú k dispozícii stále aktualizácie, za balík MS Office Business Standard, pretože vidíme uplatnenie mnoho aplikácii pre obe pobočky. Zakúpením tohto balíka sa obe pobočky prepoja a zamestnanci, ako aj vedúci, nemusia cestovať do druhej pobočky, či už na školenia, online stretnutia alebo konzultácie a vedia tak ušetriť veľa času a peňazí, ale taktiež používaním iných aplikácií vie podnik zvýšiť efektívnosť a spokojnosť zamestnancov.

Komunikácia medzi oddeleniami prebieha cez Exchange server, ktorý však využívajú iba na e-mail komunikáciu, a preto navrhujeme používať aplikáciu Outlook, ktorá je prepojená s viacerými aplikáciami. Aplikáciu vieme zosynchronizovať s kalendárom a s aplikáciou MS Teams. Taktiež delegovanie práce robia tradične, a preto je proces zdĺhavý a kontrola práce zamestnancov je minimálna. Tento proces sa dá jednoducho zefektívniť

používaním aplikácie Lists, ktorá nám umožní delegovať prácu rýchlo, jednoducho a prehľadne. Každé oddelenie by dostalo pokyny a nevznikali by nedorozumenia.

Uplatnením MS Forms si vedúci pracovníci a zamestnanci na oddelení so stykom so zákazníkmi môžu vytvárať prehľady o spokojnosti ich zákazníkov alebo odberateľov a interných zamestnancov. Vďaka dotazníku predpokladáme zvýšenie kvality výrobkov a služieb. Po zakúpení balíka predpokladáme, že spoločnosť bude využívať väčšinu aplikácií, a preto vidíme uplatnenie aj pre aplikáciu MS Sway, nakoľko spoločnosť nemá marketingové oddelenie a predpokladáme, že IT špecialisti sa nebudú zaoberať dizajnovými úpravami a táto aplikácia poslúži na rýchle, dizajnovo pekné, jednoduché a prehľadné prezentácie.

Na druhú stranu, podnik niektoré aplikácie nevyužije, napríklad OneDrive, nakoľko každá pobočka má vlastný server. Taktiež nevidíme uplatnenie aplikácie OneNote, pretože väčšina podkladov do výroby je už vo formáte pdf, ktoré posielajú cez e-mail. Podobne aj aplikácia Yammer, nakoľko spoločnosť nemá tímy, ktoré spoločne pracujú na projektoch.

V spoločnosti vieme nahradiť niekoľko programov a veľa nových by prišlo aj so zakúpením balíka, avšak programy, ktoré má podnik vytvorené na mieru, nevieme nahradiť aplikáciami MS Office. Taktiež si myslíme, že telefóny pripojené na IP adresu sú výborné na rýchlu komunikáciu. Balík LibreOffice by bol zamenený za najnovšiu a najaktuálnejšiu verziu, takže bežné softvéry, Word alebo Excel, budú mať stále k dispozícii.

# **5.1 Prínosy pre teóriu a podnikateľskú prax**

<span id="page-47-0"></span>Pre podniky, ktoré sú tvorené materskou a dcérskou spoločnosťou, odporúčame zavedenie balíka MS Office Business Standard, nakoľko poskytuje prepojenie oboch pobočiek, rýchlu komunikáciu, vyššiu efektivitu práce a dokáže ušetriť firemné náklady. Nakoľko je dcérska spoločnosť výrobne zameraná, je potrebné správne a rýchlo delegovať prácu, na čo nám poslúžia niektoré aplikácie z vybraného balíka. Pre podniky s viacerými oddeleniami je výhodné využívať balík MS Office, pretože zamestnanci sú viac prepojení a údaje s ktorými pracujú, sú maximálne zosynchronizované. Jednotlivým užívateľom alebo oddeleniam sa dokážu prepojiť e-maily, kalendáre, plány alebo to-do listy. Spoločnosti, ktoré majú zákazkovú výrobu, dokáže balík uľahčiť komunikáciu so zákazníkmi. Podniky tak vedia získať spätnú väzbu, ktorá je pre nich veľmi dôležitá, a tým vedia zlepšovať kvalitu svojich produktov a služieb. Balík MS Office sa dá využiť takmer pre akýkoľvek podnik avšak každý využije aplikácie alebo si zakúpi balík, ktorý mu najviac vyhovuje.

# **Záver**

<span id="page-48-0"></span>V prvej kapitole našej práce sme sa zamerali na opis kancelárskeho balíka MS Office, opis cloud computingu a jednotlivých aplikácii, ktoré nám ponúka spoločnosť Microsoft. Tiež sme sa pozreli na vývoj počtu užívateľov MS Office a MS Teams počas pandémie.

V druhej a tretej kapitole sme si určili hlavné a čiastkové ciele a metódy, ktorými sme zadané ciele analyzovali a vyhodnocovali. V tretej kapitole sme si charakterizovali vybraný podnik a určili sme si pracovné postupy a spôsoby získavania informácií.

Hlavným cieľom bakalárskej práce bolo zavedenie moderných, netradičných aplikácií balíka MS Office na vybrané podnikové procesy. Cieľ sme splnili v 4. kapitole vo výsledku práce. V Kapitole 4 sme splnili aj čiastkový cieľ, kde sme analyzovali procesy v podniku a komplexne uplatnili neštandardné aplikácie. Dôležitou súčasťou bakalárskej práce bolo aj jednotlivé aplikácie charakterizovať, porozumieť im a nájsť ich uplatnenie vo vybranom podniku. Čiastkový cieľ, vymedzenie hlavných pojmov a oboznámenie sa s aplikáciami, sme splnili v kapitole 1.9, kde sme neštandardné aplikácie opísali.

Ďalší čiastkový cieľ a to uplatnenie aplikácií vo vybranom podniku, sa nám podarilo splniť v kapitole 4, vďaka ukážke aplikovania balíka MS Office Business Standard v spoločnosti alu-one SLOVAKIA, s. r. o. Sústredili sme na najmä na aplikácie, ktoré sa v danej spoločnosti dajú využiť. Zistili sme, že podnik vďaka vybraným aplikáciám dokáže ušetriť náklady, zefektívniť mnohé podnikové procesy, vedúci zamestnanci vedia jednoduchšie a prehľadnejšie delegovať prácu, a taktiež majú väčšiu kontrolu nad svojimi zamestnancami. Komunikácia medzi oboma pobočkami je oveľa jednoduchšia a materská a dcérska spoločnosť je maximálne prepojená a zosynchronizovaná. Ďalší čiastkový cieľ, a to analýza predošlého informačného systému podniku a jeho programové vybavenie, sme uviedli v podkapitole 4.1. Ekonomickú náročnosť zavedenia balíka do podniku sme uviedli v poslednej kapitole v diskusii, kde sme tiež overili efektivitu implementácie balíka Office 365.

Konateľ spoločnosti alu-one SLOVAKIA, s. r. o. obdržal naše odporúčania pre daný podnik a prisľúbil nám ich do najbližšieho plánovacieho obdobia. Predpokladáme, že implementáciou nami odporúčaných riešení dokáže podnik zefektívniť svoju podnikovú činnosť, šetriť náklady a zvyšovať spokojnosť zamestnancov a zákazníkov.

# **Zoznam použitej literatúry**

- <span id="page-49-0"></span>1. AluOne. In: alu.one.at [online]. 2020 [cit. 20.3.2022]. Dostupné na: https://www.aluone.at/
- 2. ANDERSON, Mark. The Surge of the Collaboration Platform: Successful Management of Microsoft Teams Data in Legl Cases. In: cdslegal.com [online]. 10.11.2020 [cit. 30.11.2021]. Dostupné na: [https://cdslegal.com/insights/insights](https://cdslegal.com/insights/insights-short-message-data/the-surge-of-the-collaboration-platform-successful-management-of-microsoft-teams-data-in-legal-cases/)[short-message-data/the-surge-of-the-collaboration-platform-successful](https://cdslegal.com/insights/insights-short-message-data/the-surge-of-the-collaboration-platform-successful-management-of-microsoft-teams-data-in-legal-cases/)[management-of-microsoft-teams-data-in-legal-cases/](https://cdslegal.com/insights/insights-short-message-data/the-surge-of-the-collaboration-platform-successful-management-of-microsoft-teams-data-in-legal-cases/)
- 3. Calendar. Office 365 Calendar Guide: The Ultimate Video Guide To Your Microsoft Calendar, 2019. Youtube [online]. [cit. 2021-11-22]. Dostupné na: <https://www.youtube.com/watch?v=fNG0AIWLnkM>
- 4. Capitol Presence, 2021. Microsoft 365: Online Academy What is kaizala?. Youtube [online]. [cit. 2021-11-22]. Dostupné na: https://www.youtube.com/watch?v=p0FD1sz59I0
- 5. FRANKENFIELD, Jake. Cloud Computing. In: investopedia.com [online]. 28.07.2020 [cit. 22.11.2021]. Dostupné na: https://www.investopedia.com/terms/c/cloud-security.asp
- 6. HALL, Mark. Microsoft Corporation. American Company. In: britannica.com [online]. 12.11.2020 [cit. 22.11.2021]. Dostupné na: <https://www.britannica.com/topic/Microsoft-Corporation>
- 7. Keep Productive, 2020. Microsoft Project 2020: Project Management Overview. Youtube [online]. [cit. 2021-12-1]. Dostupné na: https://www.youtube.com/watch?v=lYNwOJeY6\_E
- 8. Kevin Stratvert, 2020. How to use Microsoft Bookings. Youtube [online]. [cit. 2021- 11-22]. Dostupné na:<https://www.youtube.com/watch?v=647C4gZt9Fo>
- 9. Kevin Stratvert, 2020. How to use Microsoft Forms. Youtube [online]. [cit. 2021-11- 22]. Dostupné na: https://www.youtube.com/watch?v=ouFKWHQMxtQ
- 10. Kevin Stratvert, 2020. How to use Microsoft Sway tutorial for beginners. Youtube [online]. [cit. 2021-12-1]. Dostupné na: https://www.youtube.com/watch?v=OrYYQvPilSk
- 11. MACICH, Jiří. Microsoft Office: od roku 1989 do éry smartphonů, tabletů a cloudu. In: lupa.cz [online]. 28.06.2012 [cit. 22.11.2021]. Dostupné na:

[https://www.lupa.cz/clanky/microsoft-office-od-roku-1989-do-ery-smartphonu](https://www.lupa.cz/clanky/microsoft-office-od-roku-1989-do-ery-smartphonu-tabletu-a-cloudu/)[tabletu-a-cloudu/](https://www.lupa.cz/clanky/microsoft-office-od-roku-1989-do-ery-smartphonu-tabletu-a-cloudu/)

- 12. MARČÁK, Mário. Ekonomické aspekty využívania MS Office 365 vo vybranom podniku: bakalárska práca. Bratislava, 2021, 54 s. Podnikovohospodárska fakulta so sídlo v Košiciach EU. Školiteľ Cyril Závadský. <http://opac.crzp.sk/?fn=docviewChild000F88F2>
- 13. Microsoft 365. In: microsoft.fancom.com [online]. 11.11.2021 [cit. 2.12.2021]. Dostupné na: [https://microsoft.fandom.com/wiki/Microsoft\\_365](https://microsoft.fandom.com/wiki/Microsoft_365)
- 14. Microsoft. Facts About Microsoft. In: news.microsoft.com [online]. 13.10.2021 [cit. 22.11.2021]. Dostupné na:<https://news.microsoft.com/facts-about-microsoft/>
- 15. MIDDLETON, Brent. Microsoft 365 & COVID-19: How to Overcome Common Challenges. In: avepoint.com [online]. 15.7.2020 [cit. 22.11.2022]. Dostupné na: https://www.avepoint.com/blog/public-sector/microsoft-365-covid-19-challenges/
- 16. RANGER, Steve. What is cloud computing? Everything you need to know about the cloud explained. In: zdnet.com [online]. 13.12.2018 [cit. 11.12.2021]. Dostupné na: [https://www.zdnet.com/article/what-is-cloud-computing-everything-you-need-to](https://www.zdnet.com/article/what-is-cloud-computing-everything-you-need-to-know-about-the-cloud/)[know-about-the-cloud/](https://www.zdnet.com/article/what-is-cloud-computing-everything-you-need-to-know-about-the-cloud/)
- 17. Red Hat, IaaS vs PaaS vs SaaS. In: redhat.com [online]. 02.04.2020 [cit. 22.11.2021]. Dostupné na:https://www.redhat.com/en/topics/cloud-computing/iaas-vs-paas-vssaas?sc\_cid=7013a000002pgRcAAI&gclid=CjwKCAiAnO2MBhApEiwA8q0HYa jAI7qb4BfnTIvjf5nZhq-Ql0RMvgBHNJiFbZM8zAa9\_Zj9yEDDRoC824QAvD\_BwE&gclsrc=aw.ds
- 18. Tech Impact Staff. 6 Tangible Benefits Of Office 365. In: blog.techimpact.org [online]. 16.06.2015 [cit. 22.11.2021]. Dostupné na: https://blog.techimpact.org/6 tangible-benefits-of-office-365/
- 19. Technology for Teachers and Students, 2019. Beginner´s Guide to Microsoft Outlook. Youtube [online]. [cit. 2021-11-22]. Dostupné na: <https://www.youtube.com/watch?v=WfSCfBntqPU>
- 20. Technology for Teachers and Students, 2020. Beginner´s Guide to Microsoft To Do. Youtube [online]. [cit. 2021-11-22]. Dostupné na: https://www.youtube.com/watch?v=6BfVtLD6iT0
- 21. The TWS Channel, 2021. Microsoft 365 vs Google Workspace (G-Suite) A Comprehensive Comparison (2021). Youtube [online]. [cit. 2021-11-22]. Dostupné na: https://www.youtube.com/watch?v=BCe3uI9g8z0

22. Vlastné spracovanie z materiálov prednášok Ekonomické aplikácie v MS Office. BOLEK, Vladimír, 2021, Ekonomická univerzita v Bratislave